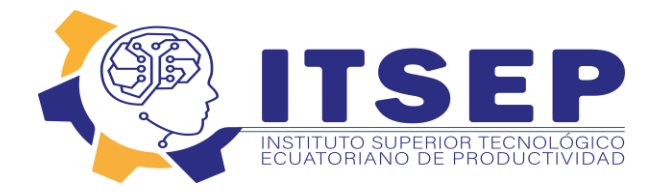

# **INSTITUTO TECNOLOGICO SUPERIOR ECUATORIANO DE PRODUCTIVIDAD**

# **CARRERA DE MARKETING**

# **"CREACIÓN DE UNA TIENDA VIRTUAL ESPECIALIZADA EN LA COMERCIALIZACIÓN DE REPUESTOS Y SERVICIO REPARACION DE LÍNEA BLANCA PARA LA EMPRESA SERVI OSTER DENTRO DEL DISTRITO METROPOLITANO DE QUITO EN EL AÑO 2023"**

**Trabajo de Titulación previo la obtención del título de Tecnólogo en Marketing**

**AUTOR: NELLY MARGOTH TOAPANTA SANTAFE**

**TUTOR: Cristian Tirira**

**Quito, 15 de Marzo 2023**

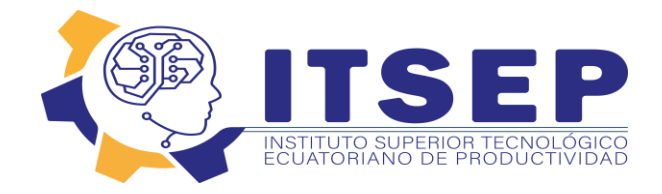

# **DECLARACIÓN DE AUTORÍA**

Yo, **NELLY MARGOTH TOAPANTA SANTAFE** declaró bajo juramento que la investigación es absolutamente original, autentica, es de mi autoría, que se han citado las fuentes correspondientes y que en su ejecución se respetaron las disposiciones legales que protegen los derechos de autor vigentes. Las ideas, doctrinas, resultados y conclusiones a los que he llegado son de mi absoluta responsabilidad

> Nelly Toapanta C.C:1720170271

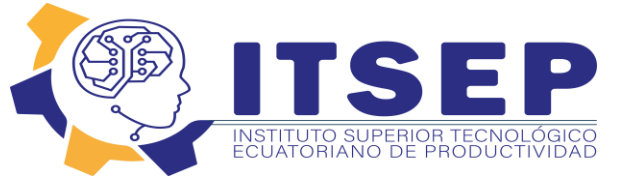

# **LICENCIA DE USO NO COMERCIAL**

Yo, **NELLY MARGOTH TOAPANTA SANTAFE** portador de la cédula de ciudadanía signada con el No. 172017027-1 de conformidad con lo establecido en el Artículo 110 del Código de Economía Social de los Conocimientos, la Creatividad y la Innovación (INGENIOS) que dice: "En el caso de las obras creadas en centros educativos, universidades, escuelas politécnicas, institutos superiores técnicos, tecnológicos, pedagógicos, de artes y los conservatorios superiores, e institutos públicos de investigación como resultado de su actividad académica o de investigación tales como trabajos de titulación, proyectos de investigación o innovación, artículos académicos, u otros análogos, sin perjuicio de que pueda existir relación de dependencia, la titularidad de los derechos patrimoniales corresponderá a los autores. Sin embargo, el establecimiento tendrá una licencia gratuita, intransferible y no exclusiva para el uso no comercial de la obra con fines académicos. Sin perjuicio de los derechos reconocidos en el párrafo precedente, el establecimiento podrá realizar un uso comercial de la obra previa autorización a los titulares y notificación a los autores en caso de que se traten de distintas personas. En cuyo caso corresponderá a los autores un porcentaje no inferior al cuarenta por ciento de los beneficios económicos resultantes de esta explotación. El mismo beneficio se aplicará a los autores que hayan transferido sus derechos a instituciones de educación superior o centros educativos.", otorgo licencia gratuita, intransferible y no exclusiva para el uso no comercial del proyecto denominado **"CREACIÓN DE UNA TIENDA VIRTUAL ESPECIALIZADA EN LA COMERCIALIZACIÓN DE REPUESTOS Y SERVICIO REPARACION DE LÍNEA BLANCA PARA LA EMPRESA SERVI OSTER DENTRO DEL DISTRITO METROPOLITANO DE QUITO EN EL AÑO 2023,** con fines académicos al Instituto Tecnológico Superior Ecuatoriano de Productividad

Nelly Toapanta C.C: 1720170271

\_\_\_\_\_\_\_\_\_\_\_\_\_\_\_\_\_\_\_\_\_\_\_\_\_\_\_\_\_

Quito, 30/03/2023

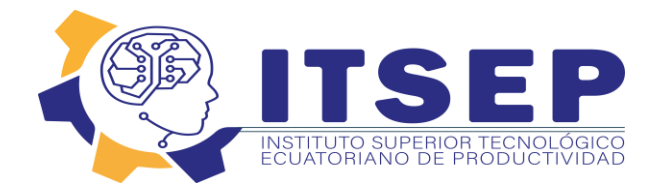

# **DEDICATORIA**

Siendo este trabajo el fruto de mi más grande anhelo deseo dedicar este trabajo a mi esposo Ing. Jonathan Defaz, quién me animó en este campo de estudio y durante varios años facilitó mi investigación compartiendo su tiempo conmigo cuando lo necesite, a mi familia y a cada uno de los profesionales del Instituto Tecnológico Superior Ecuatoriano de la Productividad que me guiaron y apoyaron para culminar con éxito la meta establecida, la cual es la de obtener mi título profesional de Tecnóloga en Marketing.

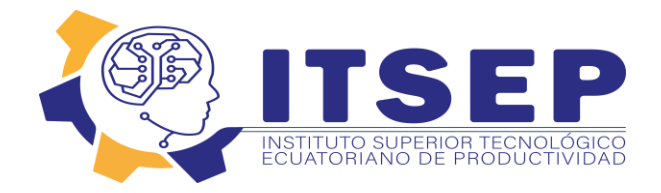

# **AGRADECIMIENTO**

A mi esposo, pues en estos años de estudio se convirtió en mi pilar fundamental en cuanto a lo moral y económico. Sin él, sus virtudes, su paciencia y constancia este trabajo no lo hubiese logrado tan fácil. Sus consejos fueron siempre útiles cuando no salían de mi pensamiento las ideas para escribir lo que hoy he logrado. Tú formaste parte muy importante de esta historia con tus aportes profesionales que te caracterizan. Muchas gracias por tus múltiples palabras de aliento, cuando más las necesite; por estar allí cuando mis horas de trabajo se hacían confusas.

A mis docentes sus palabras fueron sabias, sus conocimientos rigurosos y precisos, a ustedes mis profesores queridos, les debo mis conocimientos. Donde quiera que vaya, los llevaré conmigo en mí transitar profesional. Su semilla de conocimientos, germinó en el alma y el espíritu. Gracias por su paciencia, por compartir sus conocimientos de manera profesional e invaluable, por su dedicación perseverancia y tolerancia.

A mis hijos, ya que ustedes han sido siempre el motor que impulsa mis sueños y esperanzas, quienes estuvieron siempre a mi lado en los días y noches más difíciles durante mis horas de estudio. Siempre han sido mis mejores guías de vida. Hoy cuando concluyo mis estudios, les dedico a ustedes este logro amados padres, amada familia, como una meta más conquistada.

A mis compañeros de clase, hoy culmina esta maravillosa aventura y no puedo dejar de recordar cuantas tardes y horas de trabajo nos juntamos a lo largo de nuestra formación. Hoy nos toca cerrar un capítulo maravilloso en esta historia de vida y no puedo dejar de agradecerles por su apoyo y constancia, al estar en las horas más difíciles, por compartir horas de estudio.

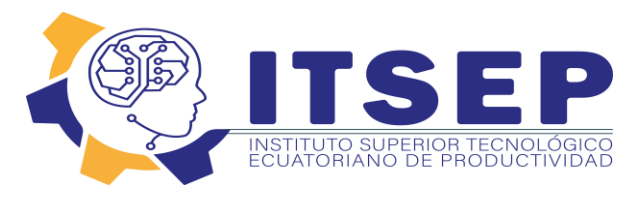

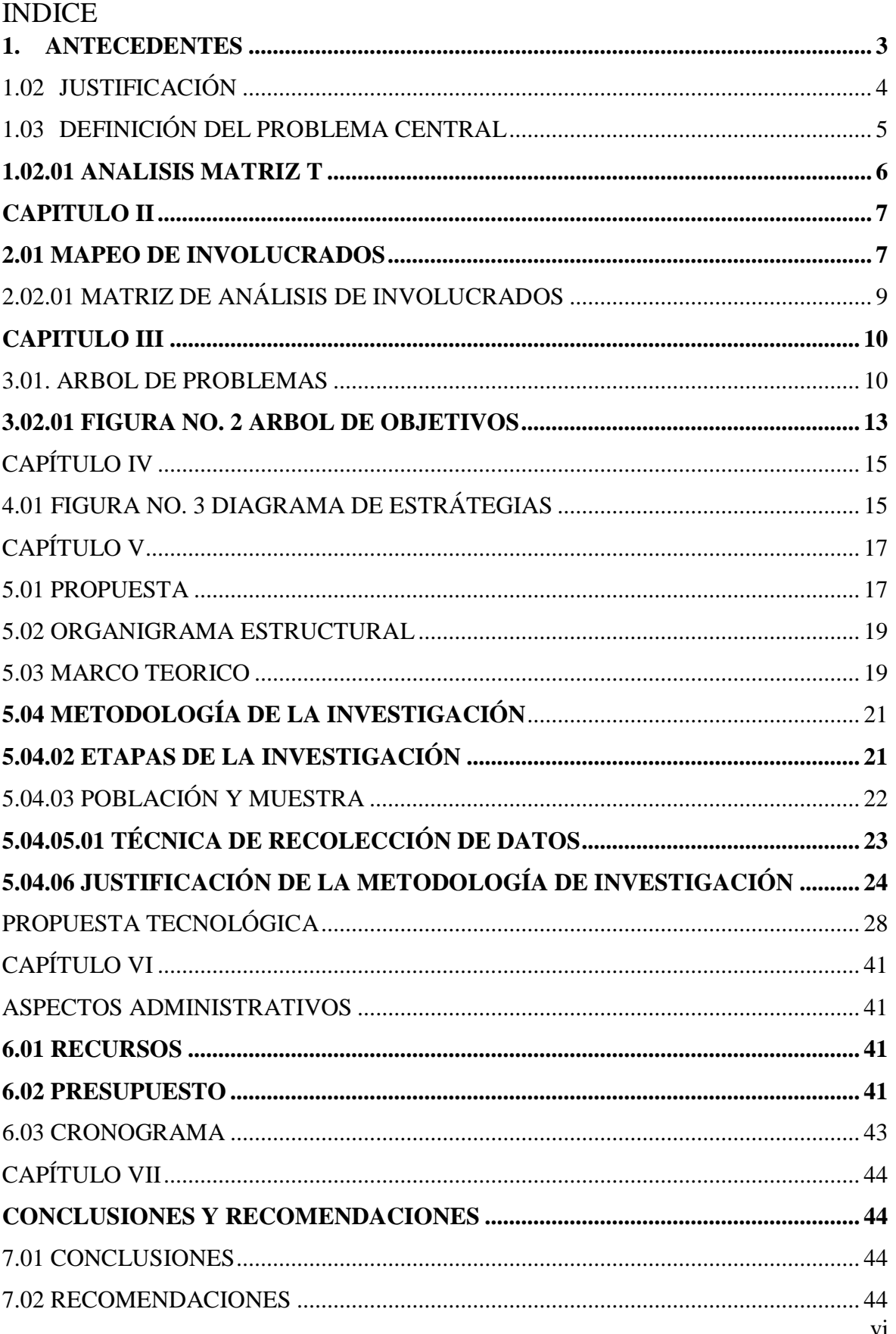

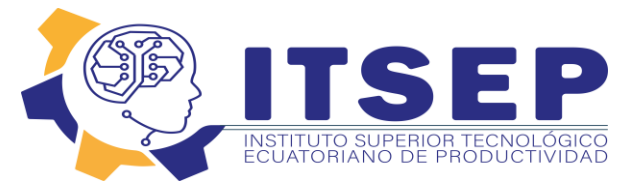

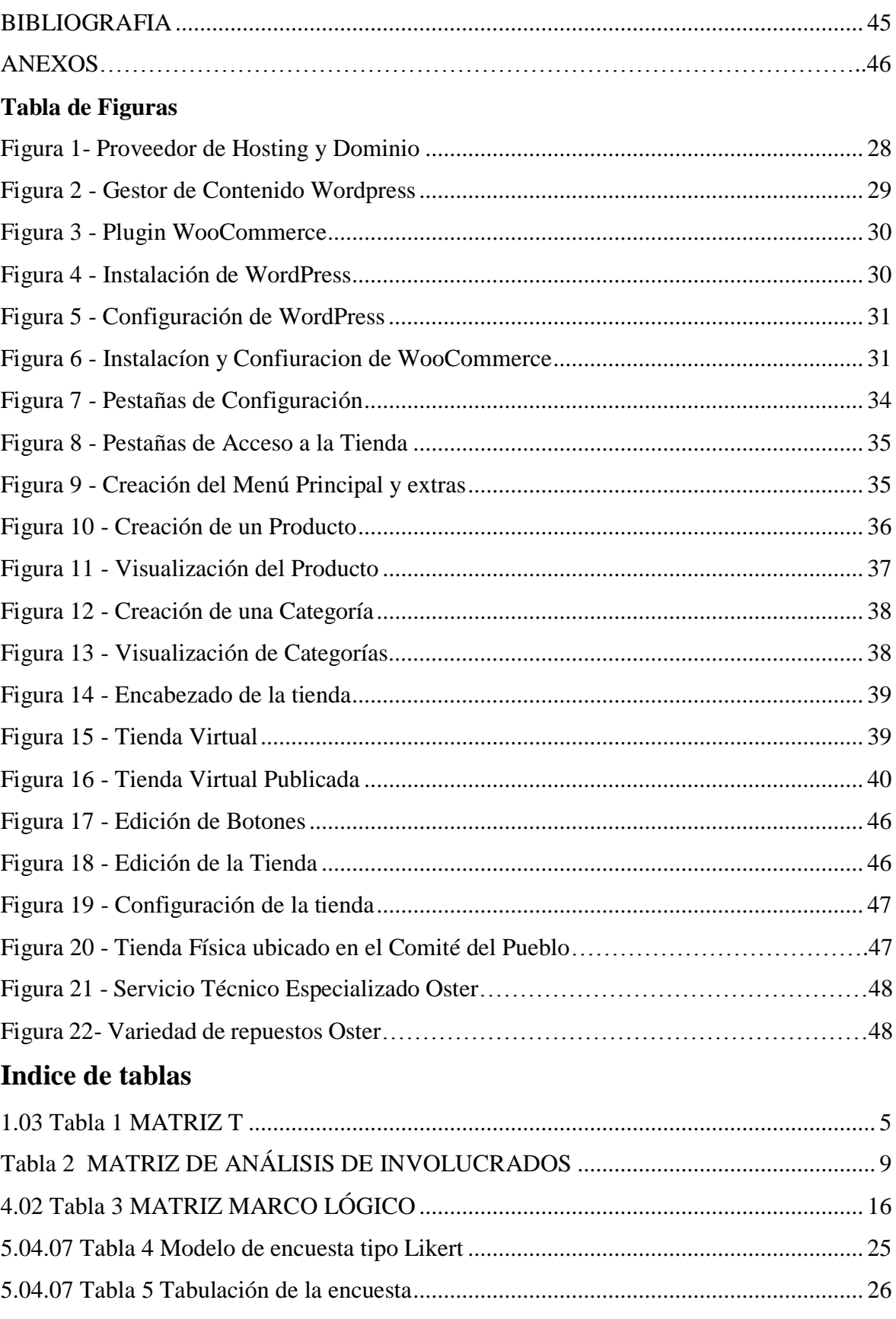

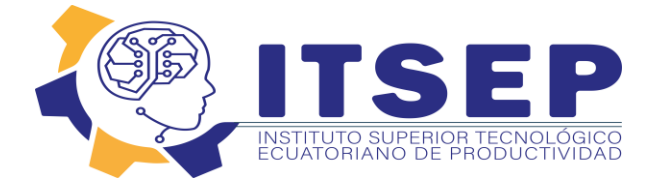

#### **INTRODUCCION**

 El presente proyecto es realizar una tienda virtual en el barrio del Comité del Pueblo al nororiente de la ciudad de Quito porque en ese sector casi no existe tiendas virtuales que comercialicen productos de línea blanca con entrega a domicilio se considerará el enfoque partiendo de una tienda física, a una Tienda virtual. Al mismo tiempo, para esto se a realizar la contratación de un hosting y dominio. La empresa proveedora del sistema permite la instalación por medio de un gestor de contenido que se lo conoce como WordPress y para la creación de la tienda se utilizara un plugin que se llama Woo Comerce luego se instalara WooCommerce dentro de WordPress, continua con la realización de la configuración de la tienda en línea (opciones generales), y se diseñara la navegación y el diseño de la tienda online para luego subir los productos, textos e imágenes para la tienda online de WordPress terminando con la configuración del Head. Esto ayuda a muchos clientes, quienes utilizaran la aplicación. Se espera que esta propuesta mejore la marca de la empresa, aumente los clientes y genere mayores ingresos para la empresa, para conviértase en una de las mejores empresas con múltiples sucursales para brindar un excelente servicio tanto de venta de repuestos de línea blanca como de asistencia técnica a nuestros clientes.

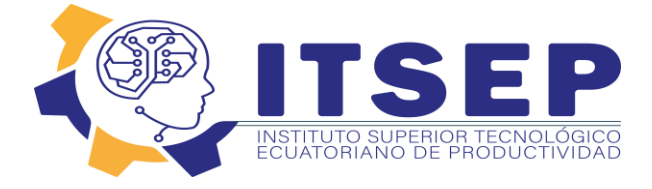

#### **ABSTRACT**

 The present project is to carry out a virtual store in the Comité del Pueblo neighborhood in the northeast of the city of Quito because in this sector there are almost no virtual stores that sell white line products with home delivery, the approach will be considered starting from a physical store, to a virtual store. At the same time, for this, you have to contract a hosting and domain. The company that provides the system allows installation through a content manager known as WordPress and for the creation of the store a plugin called Woo Commerce will be used, then WooCommerce will be installed within WordPress, continue with the realization of the configuration of the online store (general options), and the navigation and design of the online store will be designed to then upload the products, texts and images for the WordPress online store ending with the configuration of the Head. This helps many customers, who will use the application. This proposal is expected to improve the brand of the company, increase customers and generate more income for the company, to become one of the best companies with multiple branches to provide excellent service both for the sale of white line spare parts and for assistance. technique to our customers.

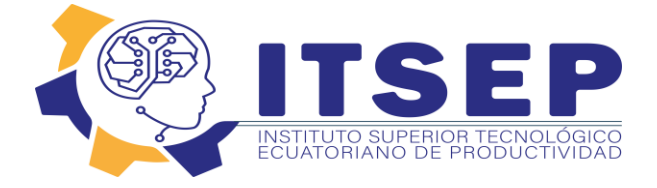

# **CAPITULO I**

#### <span id="page-9-0"></span>**1. ANTECEDENTES**

#### 1.01. CONTEXTO

#### **MACRO**

 Los inicios de las compras online fue en año 1979 siendo una de las grandes obras de Michael Aldrich, inventor y emprendedor inglés, al permitir las transacciones en línea entre consumidores y empresas o también entre empresas, a este proceso se le conoce actualmente como E-Commerce.

#### **MESO**

 Ecuador va creciendo en términos monetarios mediante la realización de ventas en línea ya que el número de personas va creciendo a pasos a agigantados mediante la utilización de dispositivos electrónicos. De esta manera incentivas a más compras nacionales.

 La indagación presenta una serie de elementos de análisis y datos estadísticos necesarios para lograr un diagnóstico real de la situación de ese importante sector productivo, con miras a generar un "Programa Global de Desarrollo de la Pequeña y Mediana Industria".

#### **MICRO**

 En la empresa SERVI OSTER no cuentan con una tienda virtual para poder prestar servicios a domicilio de productos y servicios técnicos, lo que genera inconformidad a los clientes, quienes tienen que acudir al sitio para preguntar y poder comprar los repuestos que necesitan, lo que ocasiona para la empresa pérdida de tiempo y dinero.

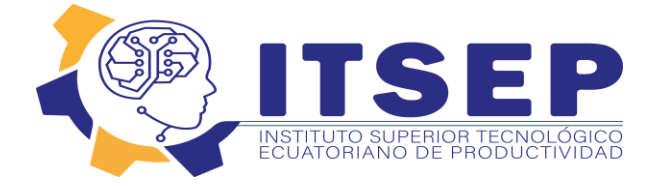

#### <span id="page-10-0"></span>**1.02Justificación**

 El proyecto actual es crear una tienda virtual en el Comité del Pueblo como ya que en ese sector casi no existe tiendas virtuales que comercialicen productos de línea blanca con entrega a domicilio se considerará el enfoque partiendo de una tienda física, a una Tienda virtual. Al mismo tiempo, no solo tener en cuenta a los clientes que quieren tener una mayor automatización de los recursos, sino que también reduce el tiempo de respuesta, costos y simplifica la gestión de la tienda virtual, además brinda el servicio puerta a puerta, tanto la entrega de repuestos como el servicio técnico. Esto ayuda a muchos clientes, quienes utilizaran la aplicación. Se espera que esta propuesta mejore la marca de la empresa, aumente los clientes y genere mayores ingresos para la empresa., y conviértase en una de las mejores empresas con múltiples sucursales para brindar un excelente servicio tanto de venta de repuestos de línea blanca como de asistencia técnica a nuestros clientes.

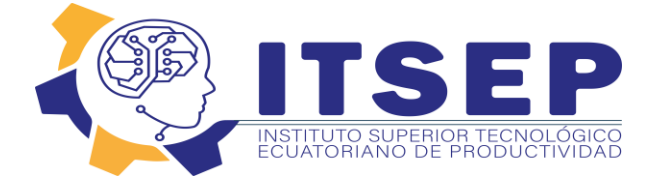

### <span id="page-11-0"></span>1.03**Definición del Problema Central**

 En la empresa **SERVI OSTER** no tienen una tienda virtual que ofrezcan los productos y servicio técnico a domicilio, lo cual genera molestias al cliente que tiene que ir al local para preguntar y poder comprar el repuesto que necesitan ocasionando pérdida de tiempo y dinero.

<span id="page-11-1"></span>**1.03** Tabla 1 **MATRIZ T** 

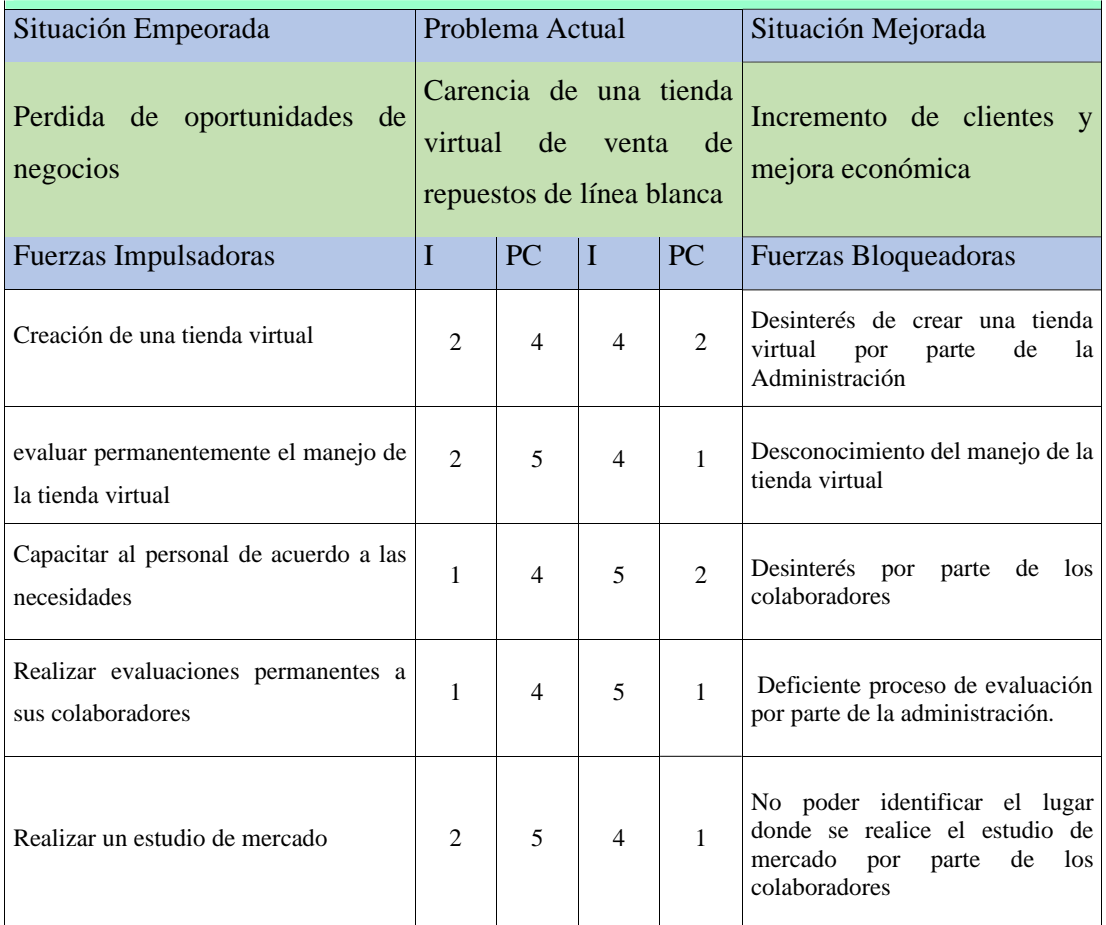

Elaborado por: Nelly Toapanta Fuente: Propia de investigación

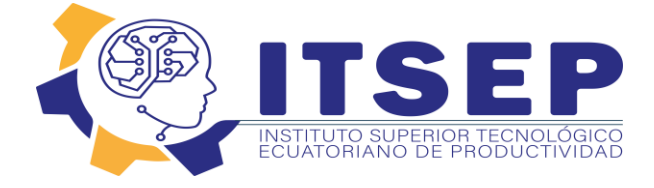

#### <span id="page-12-0"></span>**1.02.01 ANALISIS MATRIZ T**

 La Matriz T ayuda a identificar el proceso desde el planteamiento del problema, con las fuerzas impulsadoras y la fuerza bloqueadora. Nuestra primera fuerza impulsadora es crear una tienda virtual esto ayudara a conseguir más cliente, teniendo como fuerza bloqueadora el desinterés que pueden tener la administración en realizar una tienda virtual.

 La segunda fuerza impulsadora es evaluar permanentemente el manejo de la tienda virtual para poder identificar si se puede cumplir los objetivos como fuerza bloqueadora está el desconocimiento que puede tener el personal para poder evaluar

 La tercera fuerza impulsadora es contar con proceso de capacitación al personal de acuerdo a sus necesidades esto ayuda a que los colaboradores sean competitivos. Como fuerza bloqueadora está el desinterés que pueden tener los colaboradores en asistir a las capacitaciones.

 La cuarta fuerza impulsadora es realizar evaluaciones permanentes al personal esto ayudara a identificar oportunamente las necesidades que tengan los colaboradores. Como fuerza bloqueadora esta la carencia de un proceso de evaluación.

 Como última fuerza impulsadora es contar con un estudio de mercado para poder identificar los posibles clientes potenciales, como fuerza bloqueadora es el incorrecto estudio de mercado lo que puede ocasionar pérdidas económicas.

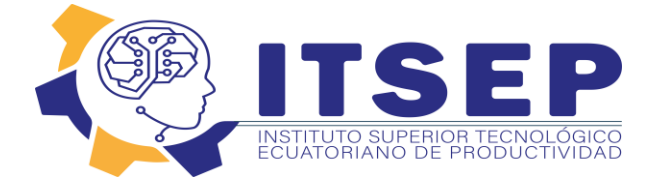

# **CAPITULO II**

#### <span id="page-13-0"></span>**2.01 Mapeo de Involucrados**

<span id="page-13-1"></span>El análisis de los involucrados es una herramienta imprescindible para elaborar las estrategias de implementación de cualquier proyecto. Entendiendo como proyecto, desde una decisión o una simple política hasta las más complejas obras que se nos pudieran ocurrir.

Se trata de individuos u organizaciones que están activamente relacionados con el proyecto y tienen interese que puedan afectar de manera positiva o negativa, los resultados de sus ejecuciones, (Jiménez, 2012)

### **2.01.01 Figura MAPEO DE IVOLUCRADOS**

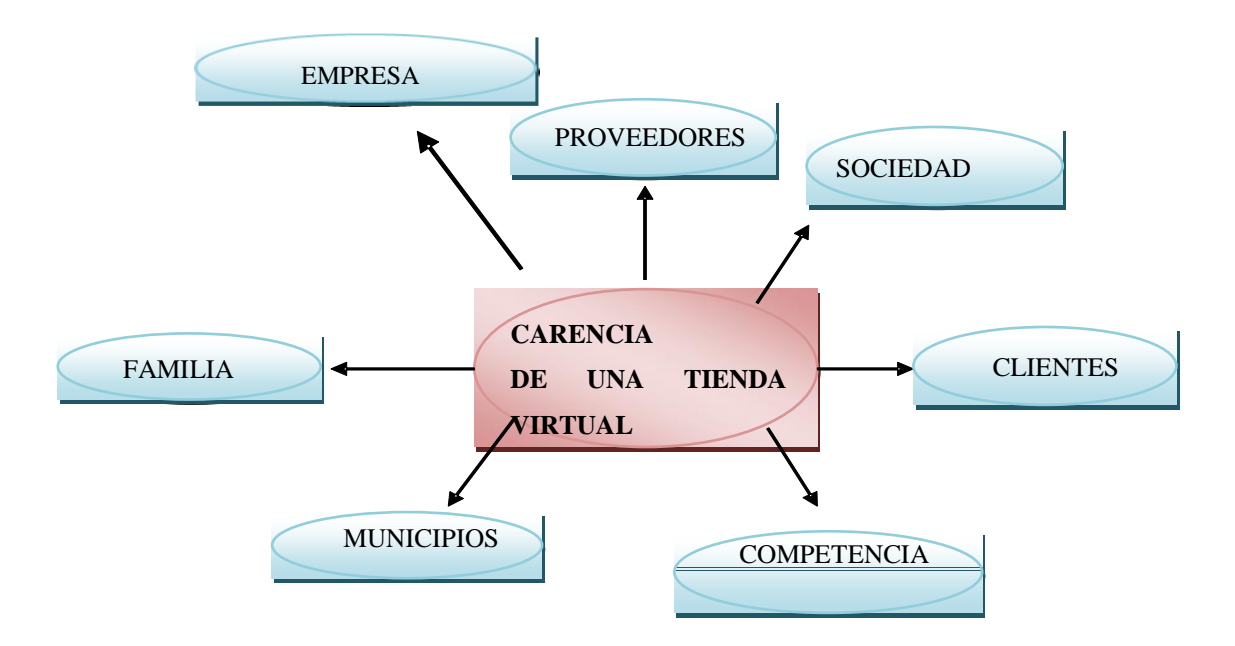

Elaborado por: Nelly Toapanta Fuente: Propia de investigación

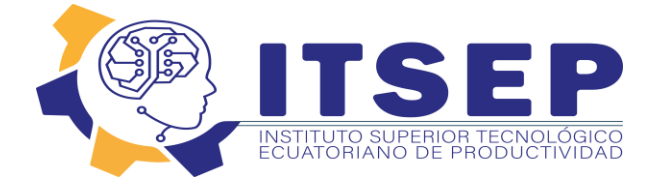

#### **2.02 Matriz De Análisis De Involucrados**

Antes de empezar a planificar, identificar o comenzar el desarrollo del proyecto, es indispensable que sepamos que alcance e interés despertará en las personas, o empresas involucradas.

Los involucrados en el proyecto son todas las personas que conforman la empresa en la cual se está desarrollando el proyecto, hablamos del equipo de trabajo, clientes, propietario.

La matriz de involucrados es una herramienta que nos permite analizar de manera estratégica la implementación del proyecto.

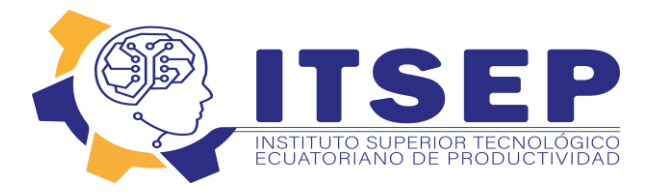

# **2.02.01 Matriz de Análisis de Involucrados**

## *Tabla 2 MATRIZ* **DE ANÁLISIS DE INVOLUCRADOS**

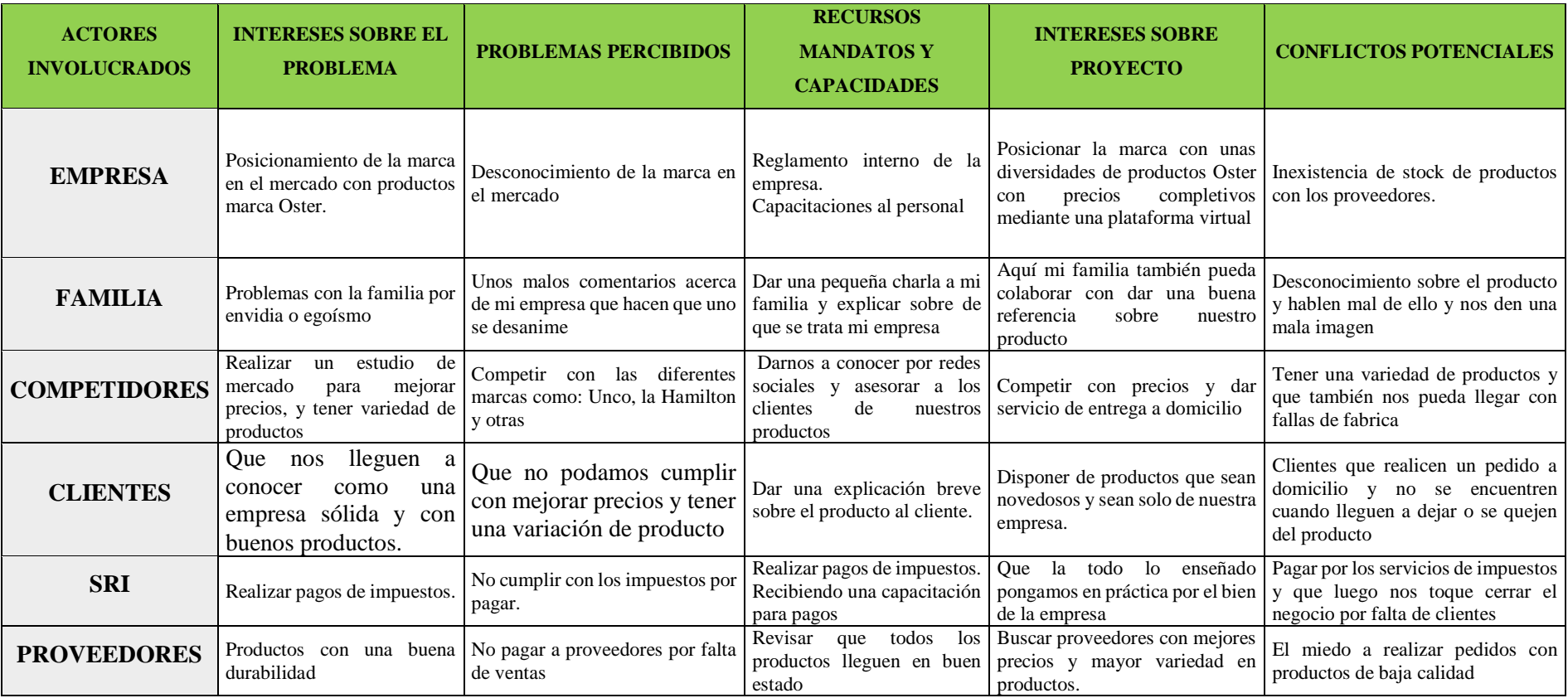

<span id="page-15-1"></span><span id="page-15-0"></span>Elaborado por: Nelly Toapanta

Fuente: Propia de investigación

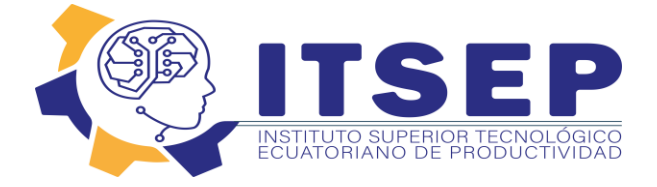

## **CAPITULO III**

#### <span id="page-16-1"></span><span id="page-16-0"></span>**3.01. ARBOL DE PROBLEMAS**

Se puede definir árbol de problemas como una herramienta práctica que permite identificar con mayor precisión y objetividad el problema percibido dentro de la empresa, en el cual se especifican las causas, efectos y la relación que tiene con el mismo considerando tres enfoques: Estructural, Indirecto, Directo.

El árbol de problemas es una técnica de análisis que puede ser utilizada en la planificación con un marco lógico, en el diagnóstico participativo o como punto de partida para la asesoría participativa" (Grundemann & Stahl, 2003, pág. 17).

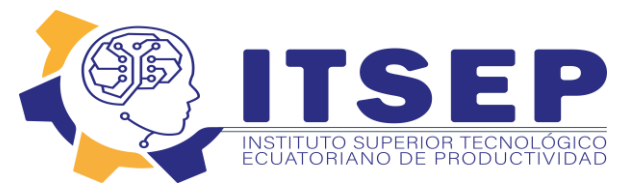

### **3.01.01 Figura No. 2 Árbol de problemas**

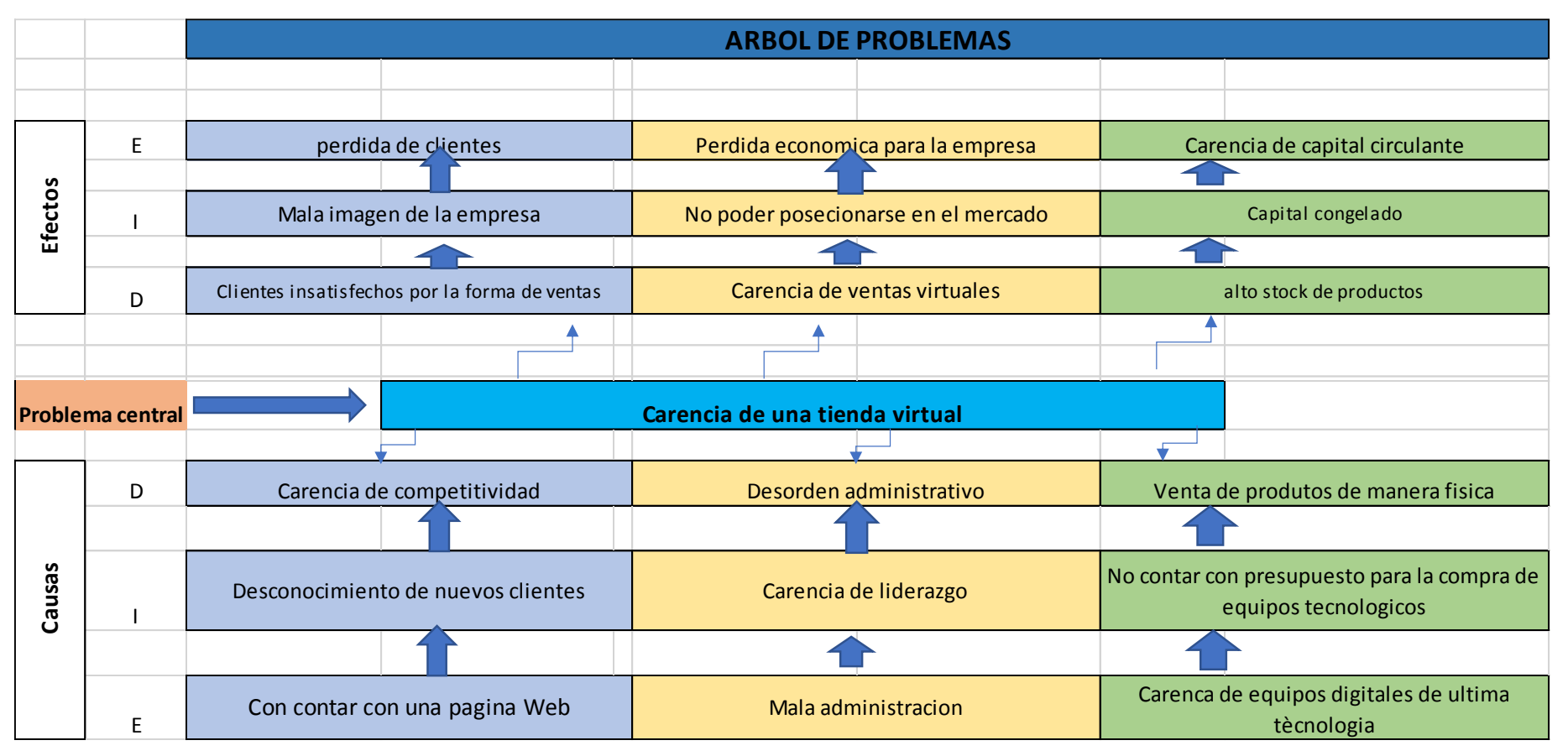

Elaborado por: Nelly Toapanta Fuente: Propia de investigación

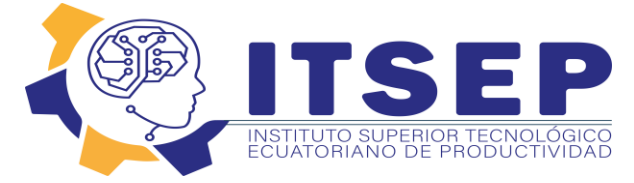

# **3.01.02. ANÁLISIS DEL ÁRBOL DE PROBLEMAS.**

Mediante la realización del análisis del árbol de problemas entre las principales causas encontramos que la empresa no cuenta con una página virtual lo que ha ocasionado el no poder posesionarse en el mercado lo que ha ocasionado algunos efectos muy visibles para la empresa como el no tener crecimiento de clientes, no poder ser competitivo y a su vez tiene el riesgo de perder dinero y una posible cierra del negocio

#### **3.02. ARBOL DE OBJETIVOS**

El árbol de objetivos es la interpretación positiva del árbol de problemas, permite identificar las áreas concretas de intervención en las que se plantea el problema propuesto. Es importante revisar y analizar cada problema negativo para convertirlo en un objetivo positivo que proporcione soluciones al mismo, de esta manera los efectos se convierten en fines y las causas en medios (Martínez & Fernández, 2010).

"El árbol de objetivos permite describir la situación futura a la que se desea llegar una vez que se han resuelto los problemas" (Ortegón, Pacheco, & Prieto, 2005, pág. 17). Una vez construido el árbol de objetivos es necesario examinar las relaciones de medios y fines que se han establecido para garantizar la validez e integridad del esquema de análisis.

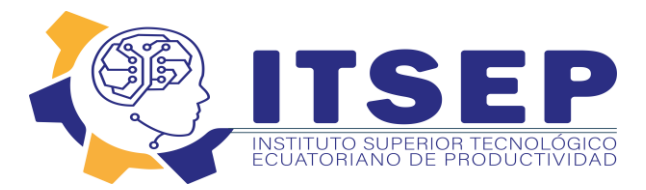

#### **3.02.01 FIGURA No. 2 ARBOL DE OBJETIVOS**

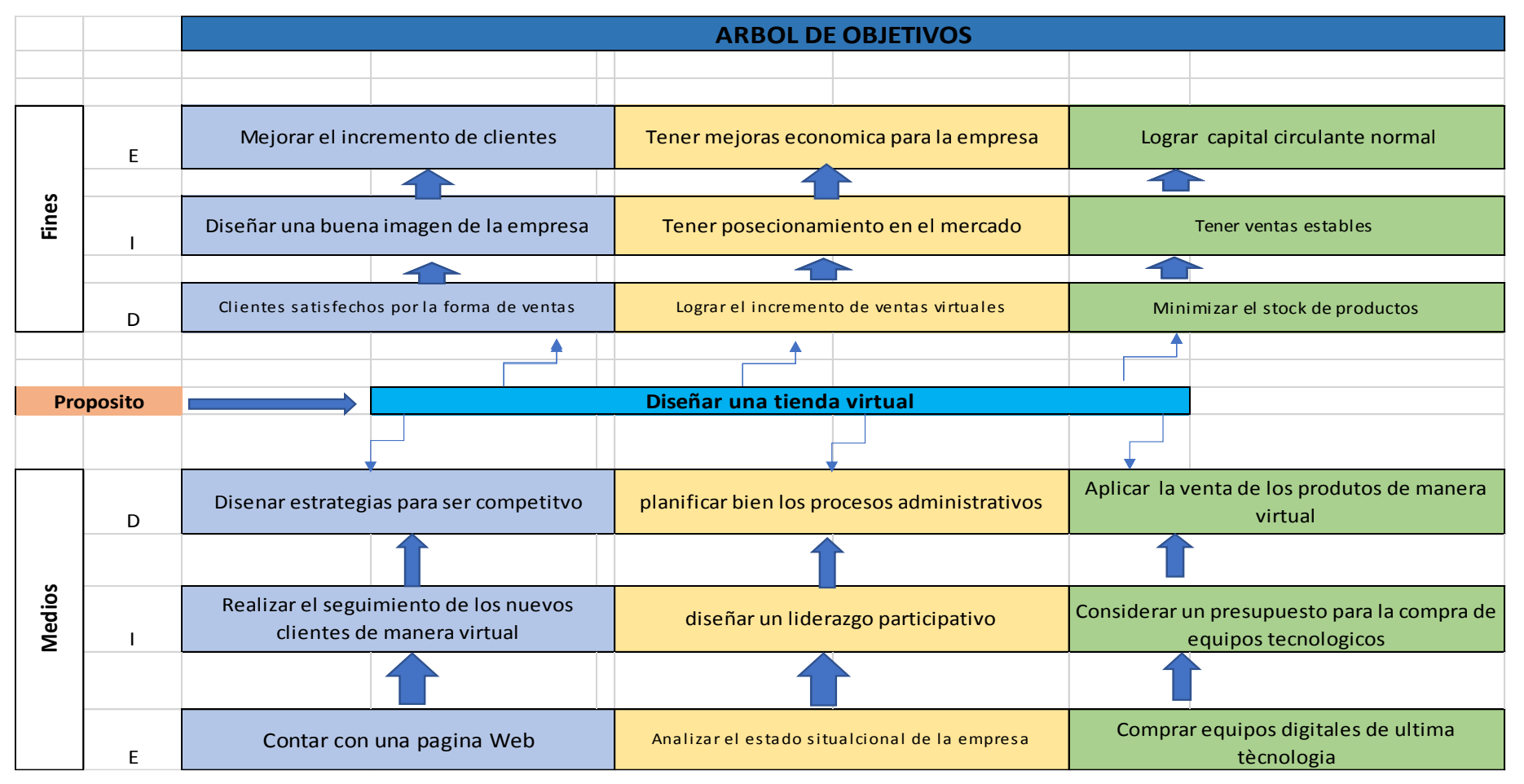

<span id="page-19-0"></span>Elaborado por: Nelly Toapanta Fuente: Propia de investigación

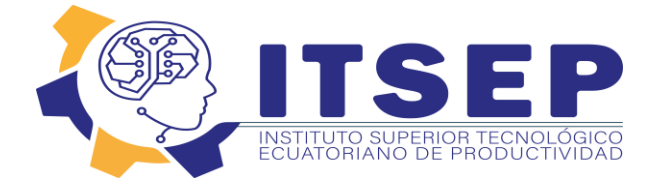

### **3.02.03. ANÁLISIS DEL ÁRBOL DE OBJETIVOS**

 Mediante la estructura del árbol de objetivos nos permite indicar los medios que nos puede ayudar a cumplir el propósito del proyecto y así ayudar a la empresa a cumplir sus finalidades, por lo que se han establecido algunos **medios** como realizar una página virtual para poder vender sus productos por medio de redes sociales, también comprar buenos equipos informáticos y contratar un buen servicio de internet con todo esto se espera cumplir con el **propósito** que es tener una tienda virtual con la **finalidad** de que la empresa se posesione en el mercado, consiguiendo más clientes, mejorar su rentabilidad como también poder asesorar y vender de manera virtual con entrega a domicilio.

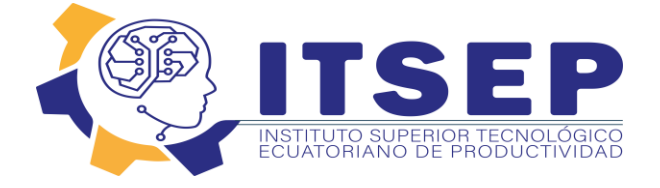

# **CAPÍTULO IV**

# <span id="page-21-1"></span><span id="page-21-0"></span>**4.01 Figura No. 3 DIAGRAMA DE ESTRÁTEGIAS**

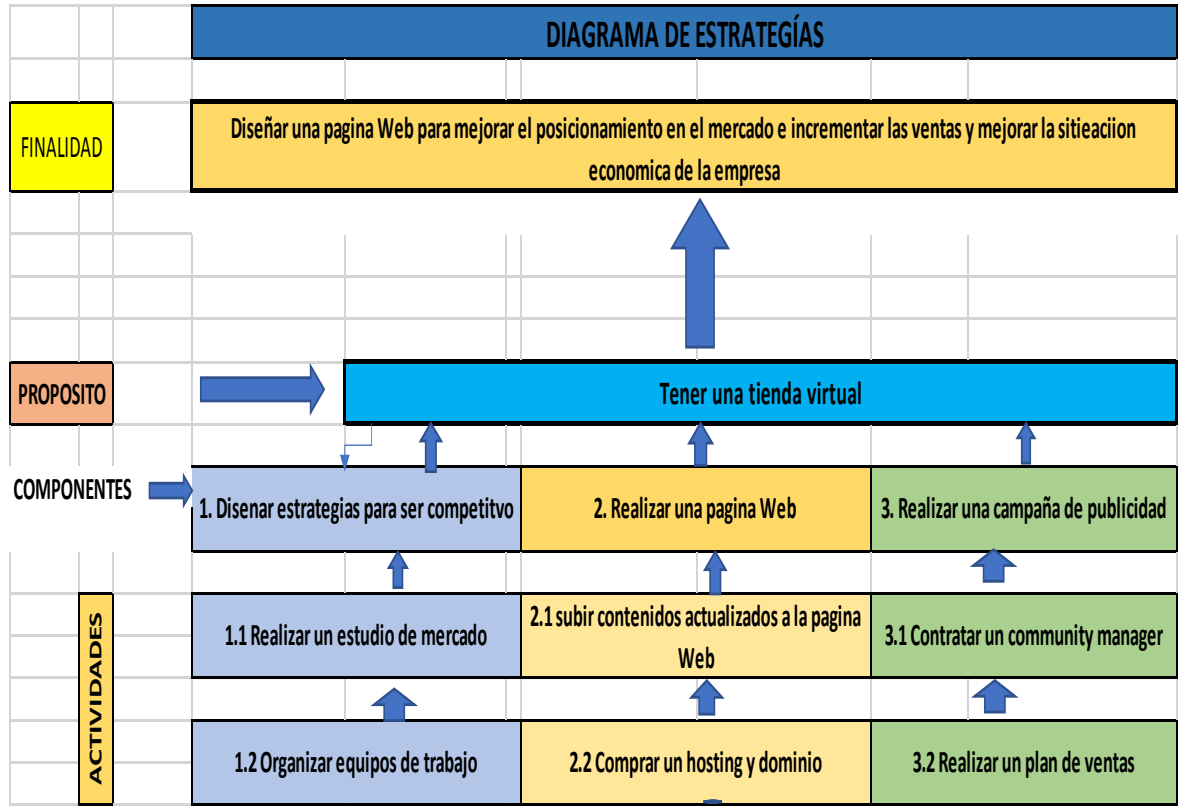

Elaborado por: Nelly Toapanta Fuente: Propia de investigación

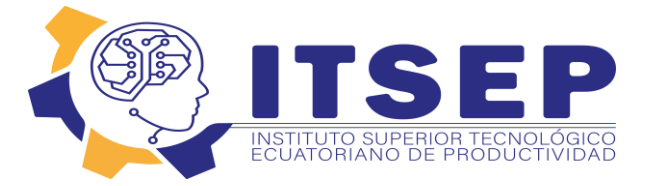

# *4.02 Tabla 2 MATRIZ MARCO LÓGICO*

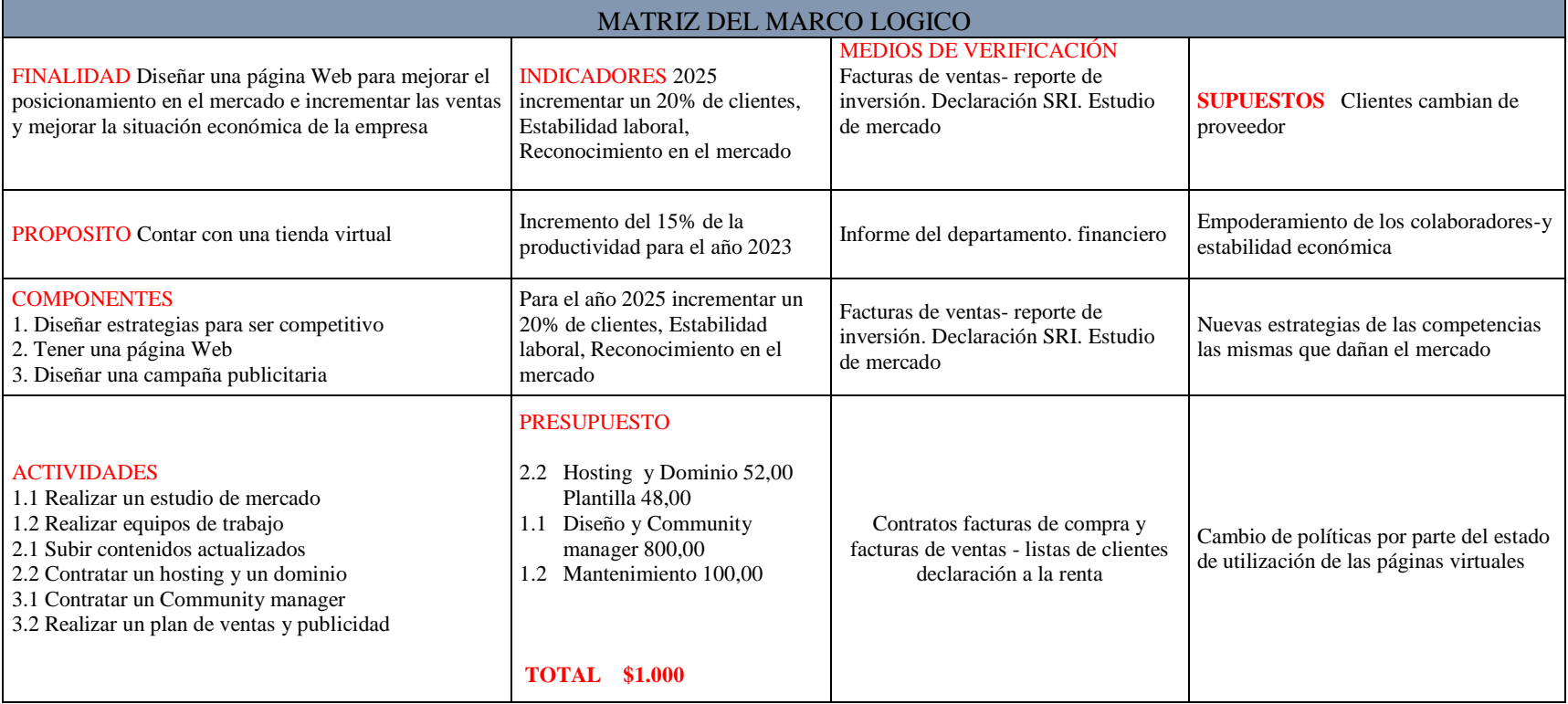

<span id="page-22-0"></span>Elaborado por: Nelly Toapanta Fuente: Propia de investigación

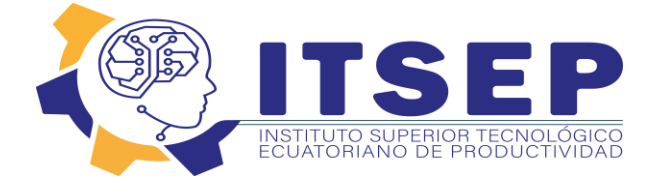

# **CAPÍTULO V**

#### <span id="page-23-1"></span><span id="page-23-0"></span>**5.01 PROPUESTA**

#### **5.01.01. Filosofía empresarial de la propuesta**

#### **Misión de la empresa**

 Somos la empresa SERVI OSTER que se dedica a proveer repuestos de línea blanca y servicio técnico tanto al sector de hogares como bares y restaurantes en forma ágil y oportuna, primando la capacidad de respuesta con honestidad en el servicio brindado.

#### **Misión de la propuesta**

 Crear una tienda virtual y elaborar un plan de marketing digital para posesionar la marca en el mercado y tener la mayor cantidad de clientes.

#### **Visión de la empresa**

 Para el año 2025 ser líder dentro del mercado nacional, brindando soluciones ágiles y oportunas en repuestos y servicio técnico, para equipo de línea blanca, utilizando las mejores técnicas, tecnología y profesional capacitado.

#### **Visión de la propuesta**

 Para el año 2025 estar posicionado en el mercado local y estar viralizado dentro de la sociedad digital.

#### **5.01.02 Objetivo general**

Crear una tienda virtual que a la empresa SERVI OSTER permita comercializar productos y repuestos de línea blanca por medio del internet.

#### **5.01.03 Objetivos específicos**

 $\checkmark$  "Crear un boceto que cumpla con todas las características especifica que necesita una tienda virtual."

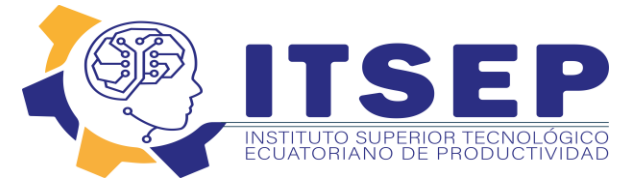

- $\checkmark$  "Analizar y seleccionar la plantilla adecuada para la creación de la tienda virtual"
- $\checkmark$  "Aplicar la seguridad necesaria que permita a los usuarios confiar en nuestro sitio web"
- $\checkmark$  "Configurar y permitir a los usuarios realizar transacciones de pago a través de pasarelas de pagos"

#### **5.01.04 Valores**

- **Ética. -** Nos informaremos de todas las leyes y normas que estén relacionadas con nuestro negocio, para no infringirlas.
- **Excelencia. -** Buscaremos siempre un desempeño superior y sobresalir en trabajos desafiantes para así lograr una satisfacción total del cliente.
- **Actitud Dinámica. -** Se tendrá un enfoque positivo hacia las tareas emprendidas, un espíritu dinámico y la determinación de mejorar continuamente para así agregar valor a nuestros clientes tanto en servicio técnico como en la venta de repuesto y equipo industrial.
- **Equidad. -** Mediante el trato equitativo promoviendo la imparcialidad hacia los clientes y los proveedores, lograremos que perciban, que para nuestra empresa ellos, son personas importantes.
- **Disciplina. -** Se respetará los principios y procedimientos establecidos por la organización.

#### **5.01.05 Políticas**

- $\checkmark$  Todos los colaboradores tendrán un proceso de inducción
- $\checkmark$  Tener un plan de incentivos por cumplimiento de metas en ventas
- $\checkmark$  Capacitar a todos los colaboradores de manera permanente

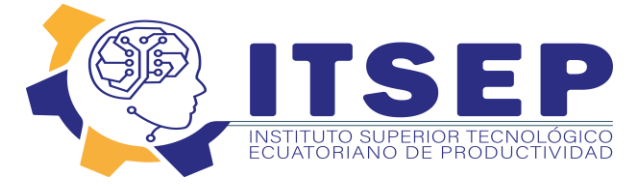

## <span id="page-25-0"></span>**5.02 ORGANIGRAMA ESTRUCTURAL**

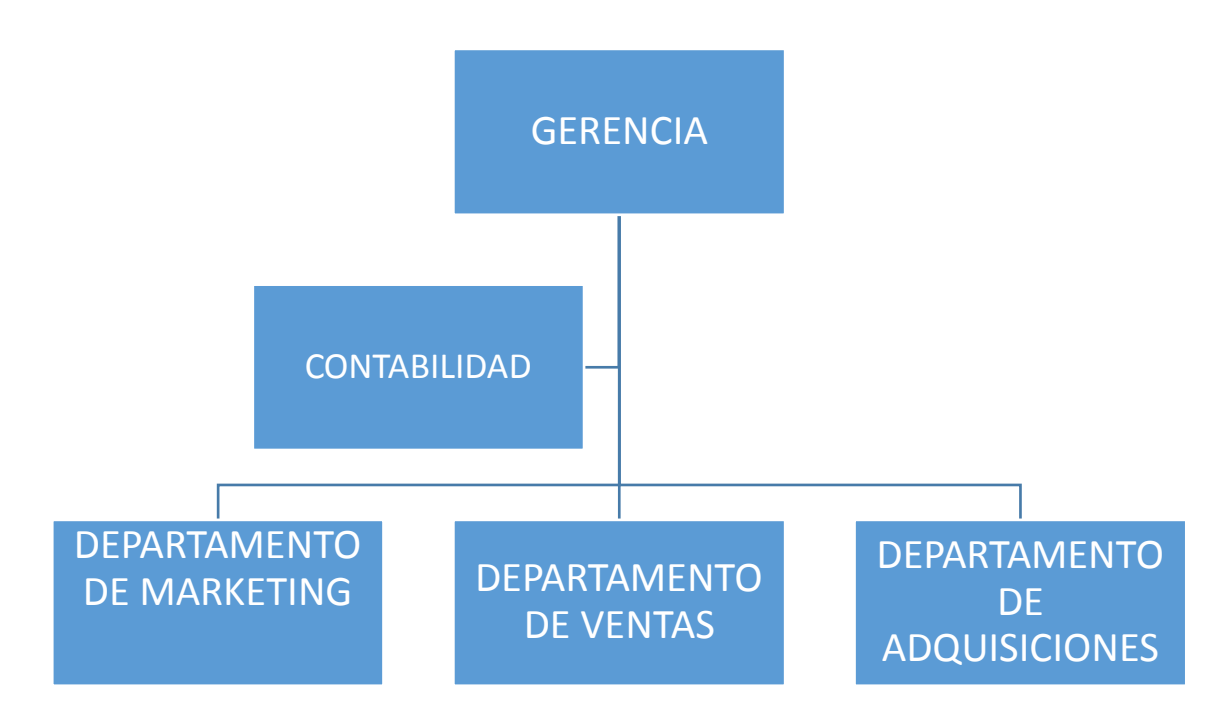

Elaborado por: Nelly Toapanta Fuente: Propia de investigación

#### <span id="page-25-1"></span>**5.03 MARCO TEORICO**

**Marketing.** El concepto que dio origen al mercadeo o marketing (1950, Harvard, Theodore Levitt), fue el de orientar los productos al grupo de compradores (mercado meta) que los iba a consumir o usar. Junto con ello se dirige los esfuerzos de promoción a las masas (más marketing) por medio de los medios masivos que comienzan a aparecer (cine, radio, televisión, internet). Y de aquí surge el concepto de marketing que dice que el logro de las metas de la organización depende de determinar las necesidades y deseos de los mercados metas y proporcionar las satisfacciones deseadas de forma más eficaz y eficiente que la de los competidores.

**Tienda virtual. -** Una tienda virtual o tienda online es un sitio web que está diseñado especialmente para vender productos o de prestar servicios mediante la utilización de un comercio electrónico utilizando una página web.

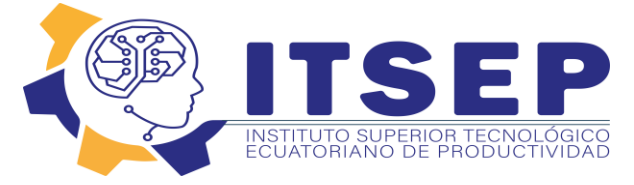

**Redes sociales. -** Las redes sociales está formado por estructuras dentro de Internet por personas u organizaciones que se conectan a partir de intereses personales o valores comunes.

**Postear. –** Se llama postear el escribir y publicar un post en Internet, en espacios como foros, blogs o redes sociales los mismos que ayudan a difundir características de un producto o servicio.

**Dominio. –** se da el nombre de dominio en internet a lo que está asociado a una dirección IP física. Se trata del nombre único que se muestra después del signo @ en las direcciones de correo y después de www. en las direcciones web.

**Hosting. -** Ttambién conocido como host, hospedaje o anfitrión, es cualquier computadora o máquina conectada a una red mediante un número de IP definido y un dominio, que ofrece recursos, información y servicios a sus usuarios.

**Community manager. –** Este es el profesional responsable de construir y administrar la comunidad online y gestionar la identidad y la imagen de marca, creando y manteniendo relaciones estables y duraderas con sus clientes, o con determinado grupo informático.

**Página web. -** Se entiende al conjunto de información que un sitio web muestra en una pantalla, incluyendo a la totalidad de sus elemento**s** (textos, imágenes, contenidos multimedia, entre otros).

**Administración:** Desde que los seres humanos comenzaron a formar grupos para cumplir con propósitos que no podían alcanzar de manera individual, la administración ha sido esencial para garantizar la coordinación de los esfuerzos individuales. La tarea de los administradores se volvió más importante, a medida que la sociedad empezó a depender del esfuerzo grupal y que muchos grupos organizados tendieron a crecer (Koontz y Weihrich, 1998).

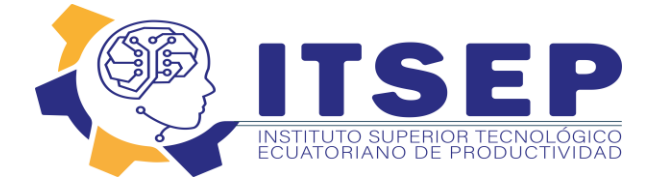

### <span id="page-27-0"></span>**5.04 METODOLOGÍA DE LA INVESTIGACIÓN**

#### **5.04.01 Tipos de investigación**

**Método Cuantitativo**: se centra en los hechos o causas del fenómeno social, con escaso interés por los estados subjetivos del individuo. Este método utiliza el cuestionario, inventarios y análisis demográficos que producen números, los cuales pueden ser analizados estadísticamente para verificar, aprobar o rechazar las relaciones entre las variables definidas operacionalmente, además regularmente la presentación de resultados de estudios cuantitativos bien sustentada con tablas estadísticas, gráficas y un análisis numérico. (Peñuelas, 2010)

**Método Cualitativo**: el método de investigación cualitativa es la recogida de información basada en la observación de comportamientos naturales, discursos, respuestas abiertas para la posterior interpretación de significados. (Taylor, 1986)

**Método Descriptivo**: la investigación descriptiva consiste en llegar a conocer las situaciones, costumbres y actitudes predominantes a través de la descripción exacta de las actividades, objetos, procesos y personas. Su meta no se limita a la recolección de datos, sino a la predicción e identificación de las relaciones que existen entre dos o más variables. Los investigadores no son meros tabuladores, sino que recogen los datos sobre la base de una hipótesis o teoría, exponen y resumen la información de manera cuidadosa y luego analizan minuciosamente los resultados, a fin de extraer generalizaciones significativas que contribuyan al conocimiento. (Meyer, 1944).

#### <span id="page-27-1"></span>**5.04.02 Etapas de la Investigación**

 $\checkmark$  Realizar el diagnóstico de la situación actual de la empresa SERVI OSTER, realizando un análisis de las causas más representativas que generan el no poder contar con una tienda virtual y poder vender a domicilio.

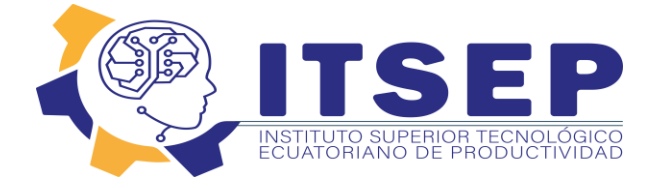

- $\checkmark$  Desarrollar la propuesta de la creación una tienda virtual para la empresa SERVI OSTER, con la finalidad mejor el servicio, posicionarse en el mercado y vender a domicilio.
- $\checkmark$  Para la creación de la tienda virtual para la empresa SERVI OSTER, y mejorar el servicio con ventas a domicilio se investigará el costo de la contratación de una plataforma virtual e investigar que contenidos generarían mayor impacto para así poder conseguir más clientes.

#### <span id="page-28-0"></span>**5.04.03 Población y Muestra**

**Población.** -Es un conjunto finito o infinito de elementos con características comunes para los cuales serán extensivas las conclusiones de la investigación. Esta queda delimitada por el problema y por los objetivos del estudio. (Sampieri, 2003)

**Muestra.** -La muestra es una representación significativa de las características de una población, que bajo, la asunción de un error (generalmente no superior al 5%) estudiamos las características de un conjunto poblacional mucho menor que la población global. (Tamayo, 1997)

 **Población:** La empresa SERVI OSTER, enfoca su estudio en el sector norte de la ciudad de Quito que tiene una población de más o menos **300.000** habitantes mayores de 25 años los mismos que pueden ser posibles clientes de la empresa

 De acuerdo al dato obtenido se tomará en cuenta mediante la fórmula del cálculo de la muestra al número de la población del sector Norte de la ciudad de Quito que se va a encuestar así tener nuestra información previa para la que va dirigida nuestra investigación

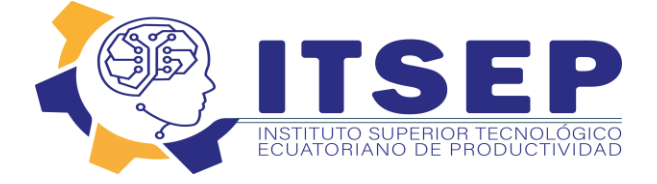

#### **5.04.04 Fórmula para calcular la muestra**

$$
n = \frac{N}{(N-1)E^2 + 1}
$$

n= tamaño de la muestra

N= tamaño de la población

Eª= error máximo elevado al cuadrado

Desarrollo:

$$
n = \frac{300000}{(300000 - 1)8\%^{2} + 1}
$$

$$
n = \frac{300000}{(300000 - 1)0.08 + 1}
$$

$$
n = \frac{300000}{24000}
$$

$$
n = 125
$$

$$
N=125\;ENCUESTAS
$$

#### **5.04.05 Herramientas de la investigación**

#### <span id="page-29-0"></span>**5.04.05.01 Técnica de recolección de datos**

**Entrevista**: La ventaja esencial de la entrevista reside en que son los mismos actores sociales quienes proporcionan los datos relativos a sus conductas, opiniones, deseos, actitudes y expectativas, cosa que por su misma naturaleza es casi imposible de observar desde fuera. Nadie mejor que la misma persona involucrada para hablarnos acerca de todo aquello que piensa y siente, de lo que ha experimentado o proyecta hacer (Sabino, 1992, pág. 27).

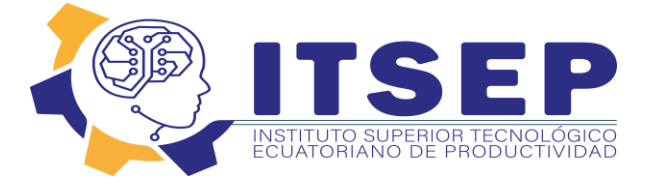

**Encuesta**: La encuesta es un procedimiento que permite explorar cuestiones que hacen a la subjetividad y al mismo tiempo obtener esa información de un número considerable de personas así, por ejemplo: Permite explorar la opinión pública y los valores vigentes de una sociedad, temas de significación científica y de importancia en las sociedades democráticas (Grasso, 2006, pág. 15).

**Tipo Likert**: La escala de Likert es una herramienta de medición que, a diferencia de preguntas dicotómicas con respuesta sí/no, nos permite medir actitudes y conocer el grado de conformidad del encuestado con cualquier afirmación que le propongamos (Likert, 1932, pág. 22).

#### **Ventajas**

- Desde el punto de vista del diseño del cuestionario, es una escala fácil
- Desde el punto de vista del encuestado, le ofrece la facilidad de poder graduar su opinión ante afirmaciones complejas.
- En Internet funciona especialmente bien: es muy visual, el encuestado puede realizar comparaciones entre ítems, así como modificar y ajustar su respuesta fácilmente (Likert, 1932, pág. 22).

#### <span id="page-30-0"></span>**5.04.06 Justificación de la metodología de investigación**

Para la realización de este proyecto en la empresa SERVI OSTER, Se utilizarán tipos y herramientas de la metodología de investigación, que son de gran utilidad para obtener datos reales para poder reconocer las necesidades de la empresa para el proceso de selección de personal. Para la primera fase de la propuesta del proyecto se aplicará el método cuantitativo que se centra en los hechos y fenómenos sociales, se utilizan cuestionarios, inventarios y análisis demográfico, estos resultados vine acompañado de una sustentación de tablas estadísticas y gráficos con un análisis numérico.

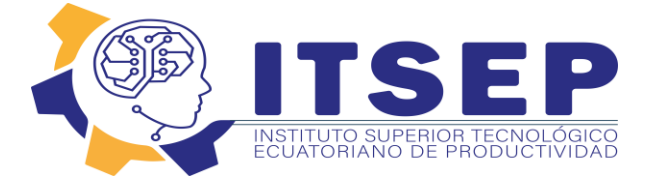

Una herramienta de medición de investigación que se utilizara es la de tipo Likert, una herramienta simple pero poderosa para la sustentación de resultados, se dividen en dos o más bloques con su determinado tema, cada una puede contener una o varias preguntas de forma ordenada que engloban al tema, con opciones de valoración en grados de ascendencia, nos permite medir la conformidad del encuestado con cualquier afirmación que le propongamos, adicional se agrega que esta herramienta ayudara a una mayor apreciación hacia los interese reales que siente que hay deficiencia o mayor apoyo de cada uno de los colaboradores

#### <span id="page-31-0"></span>*5.04.07 Tabla 3 Modelo de encuesta tipo Likert*

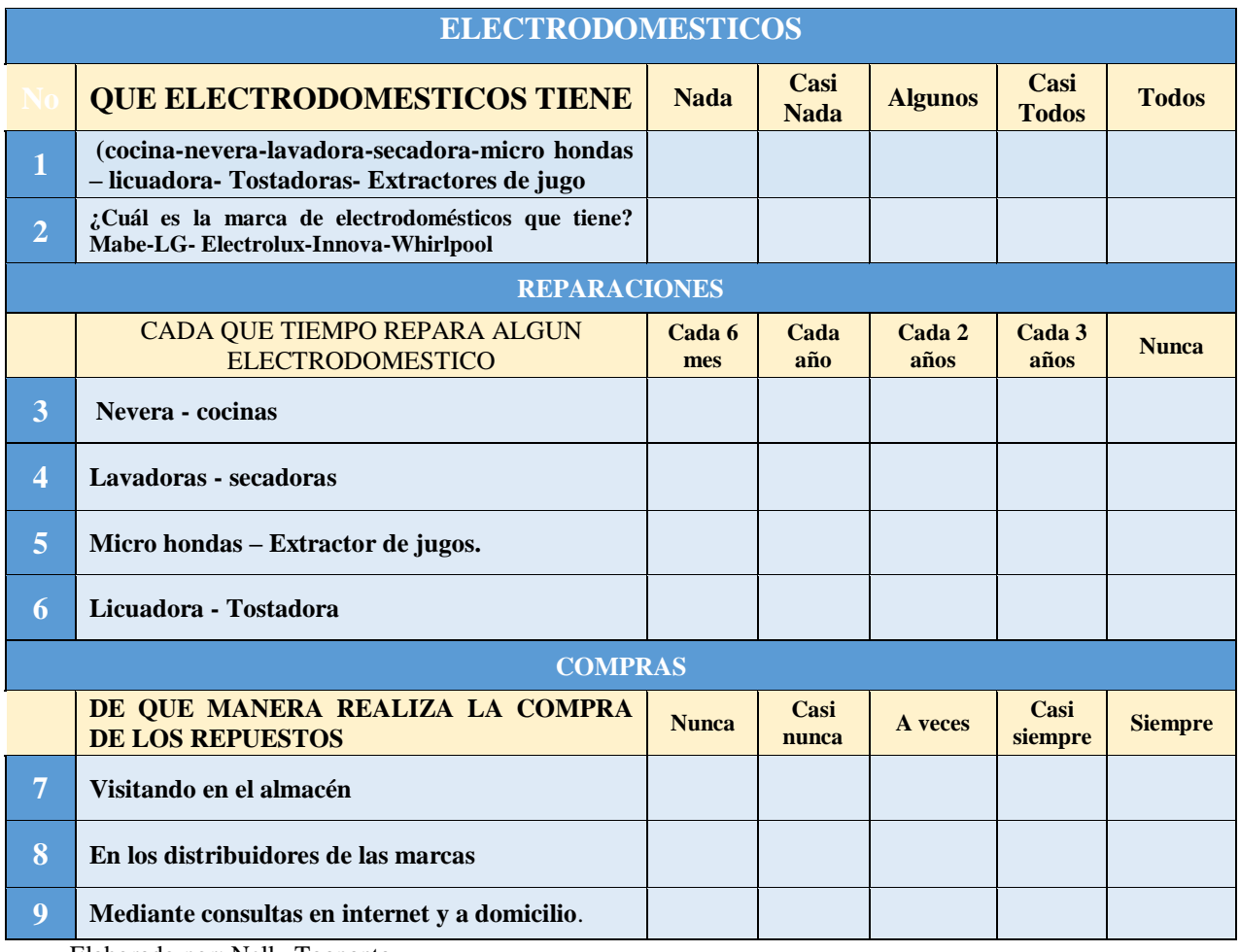

Elaborado por: Nelly Toapanta Fuente: Propia de investigación

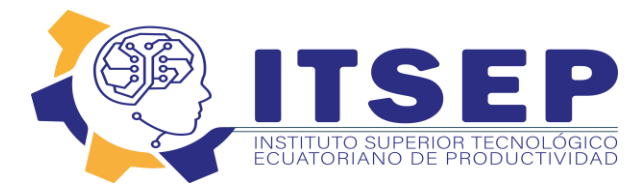

#### *5.04.07 Tabla 4 Tabulación de la encuesta*

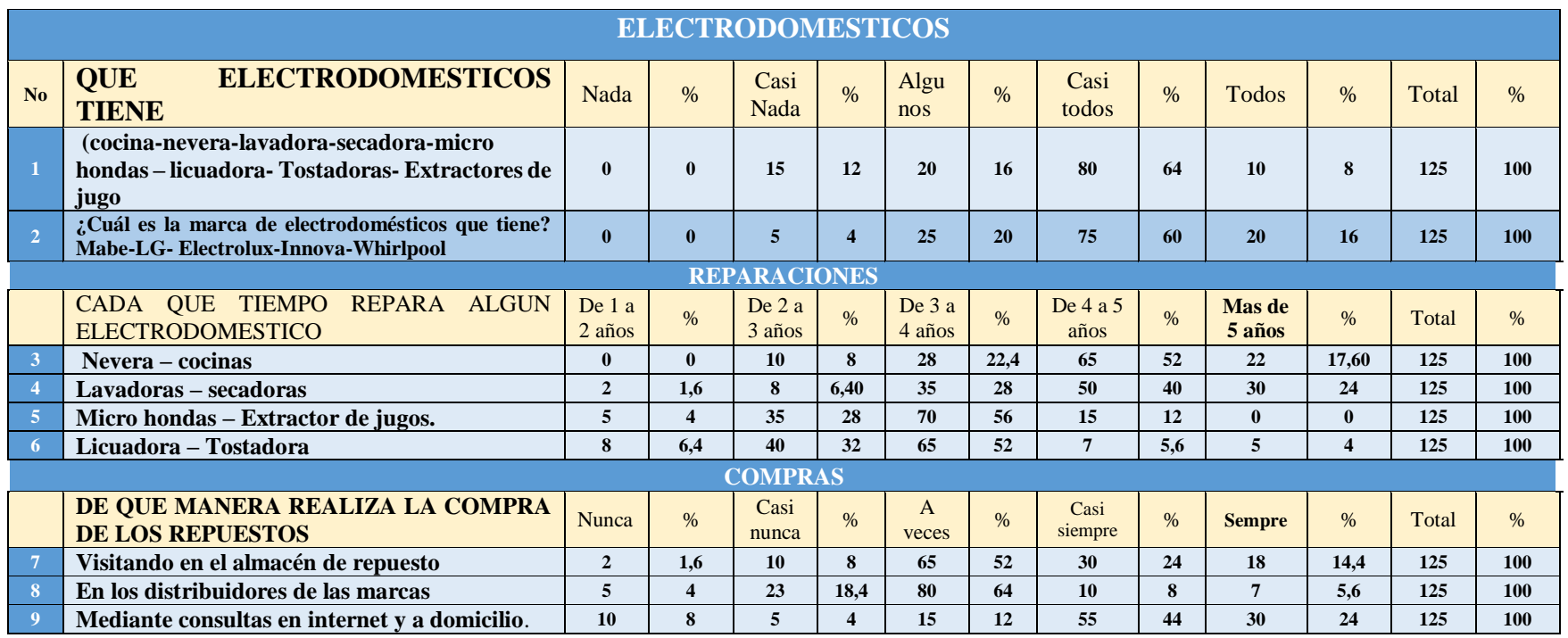

<span id="page-32-0"></span>Elaborado por: Nelly Toapanta

Fuente: Investigación propia

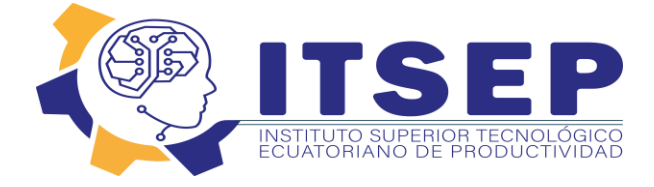

#### **5.05.06 Análisis de la encuesta**

La encuesta en los tres cuadrantes es bastante contundente, los resultados muestran que en el primer bloque donde se pregunta qué tipo de electrodomésticos tiene la encuesta refleja que más del **80%** de los encuestados tienen casi todos los artefactos que se necesita en el hogar, lo que refleja que si es importante contar con una tienda virtual para facilitar al cliente a conseguir los repuestos de todas las marcas más conocidas en el mercado que necesiten para reparar los artículos. En el segundo bloque se pregunta que cada cuanto tiempo repara sus artefactos y la encuesta refleja que el promedio de reparación de los artefactos es entre 3 a 5 años. Y en el último bloque se pregunta de qué manera adquiere los repuestos para reparar sus artefactos, la más del **80%** contesto que consulta o compra por medio de plataformas virtuales eso nos hace ver que la empresa tiene que contar con una tienda virtual para poder vender más sus productos, posicionarse en el mercado e incrementar sus ingresos.

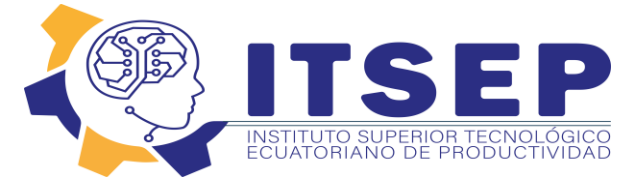

# <span id="page-34-0"></span>**Propuesta Tecnológica**

### **5.1.1. Manual**

## **5.1.1.1. Hosting y dominio**

En cuanto al dominio es la dirección electrónica que permite buscar la tienda virtual mediante el navegador, mientras que el hosting se convierte en el almacenamiento que guardara toda la información tanto de la empresa, así como de los clientes de la tienda virtual, por lo tanto, respalda el contenido del dominio. El proveedor que se utilizara es Pantheon que presenta las siguientes particularidades:

Dominio y certificado SSL gratuitos. Tiempo de actividad de 99,9%. Gestión del rendimiento fácil y escalable. Banda ancha ilimitada.

<span id="page-34-1"></span>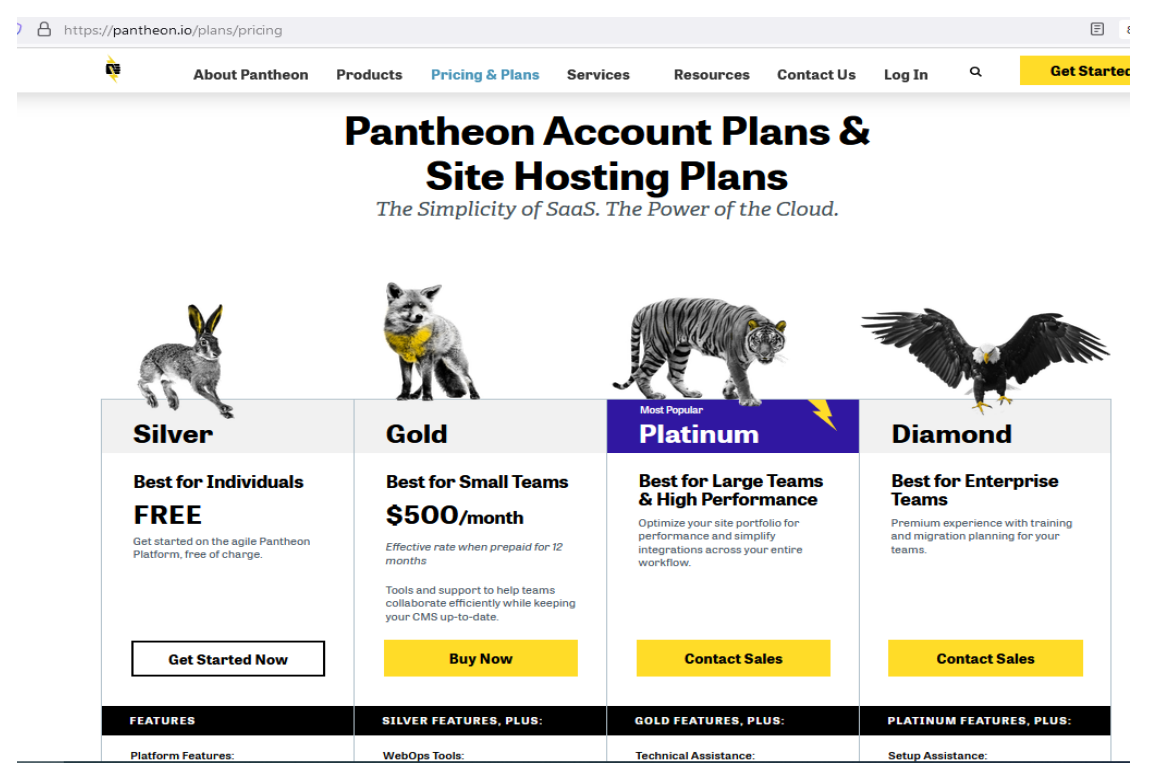

*Figura 1- Provedor de Hosting y Dominio*

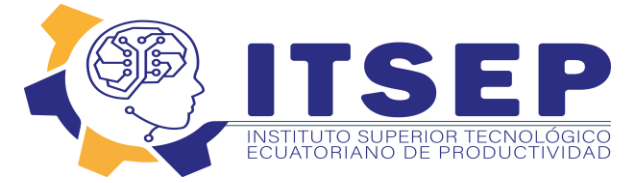

### **5.1.1.2. Gestor de contenidos**

 Una vez adquirido el dominio y el hosting de la empresa proveedora se procede a la configuración que permita la creación de la tienda virtual. La empresa proveedora del sistema permite la instalación por medio de un gestor de contenido que se lo conoce como WordPress y para la creación de la tienda se utilizara un plugin que se llama Woo Comerce.

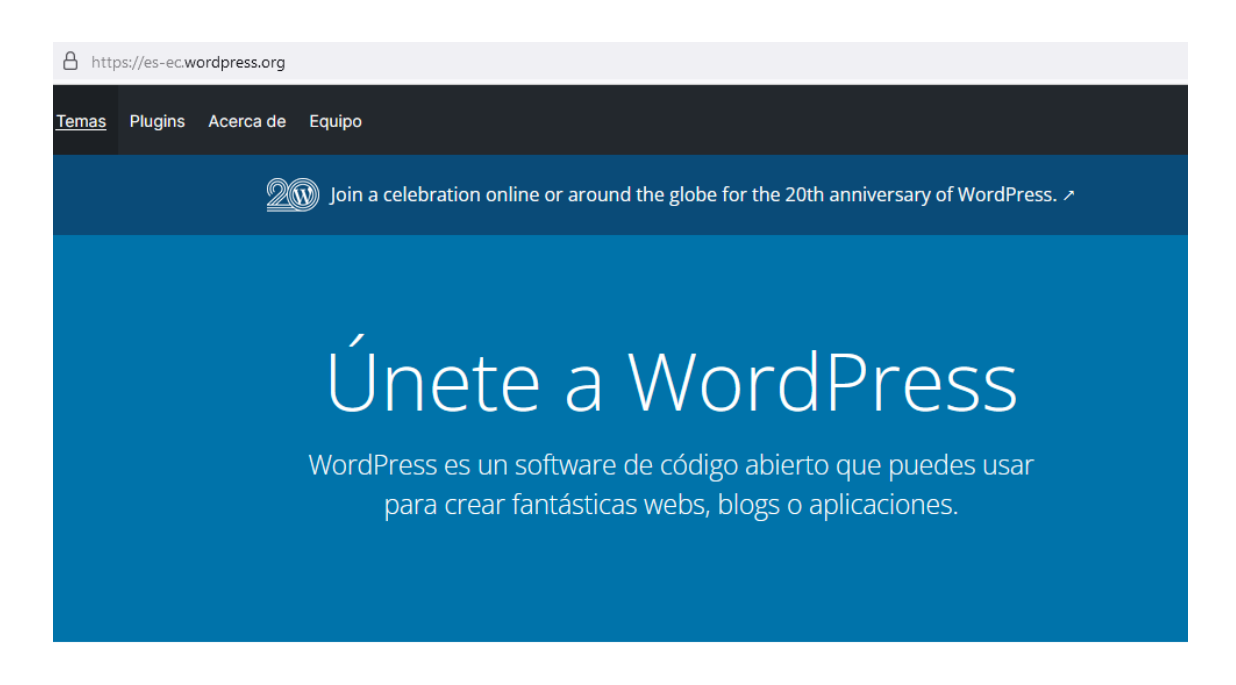

Bonitos diseños, potentes características, y la libertad de crear lo que tú quieras. WordPress es al mismo tiempo gratis y de precio incalculable.

*Figura 2 - Gestor de Contenido Wordpress*

<span id="page-35-0"></span> Según como lo describe la empresa Ionos (2020) sí está bien para trabajar con sistemas de gestión de contenido, tiene la oportunidad de crear su propia tienda en línea con el CMS de uso mundial, WordPress. Si ejecuta su tienda en línea en WordPress, puede aprovechar al máximo un sistema mundialmente popular con funciones versátiles cuando opta por este CMS de código abierto. El tablero le permite configurar, editar y expandir su tienda con extensiones, conocidas como complementos.

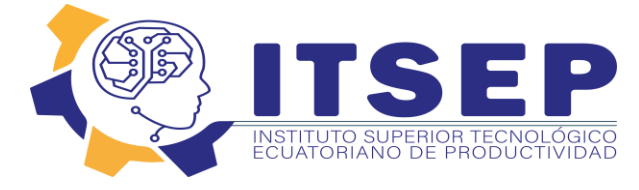

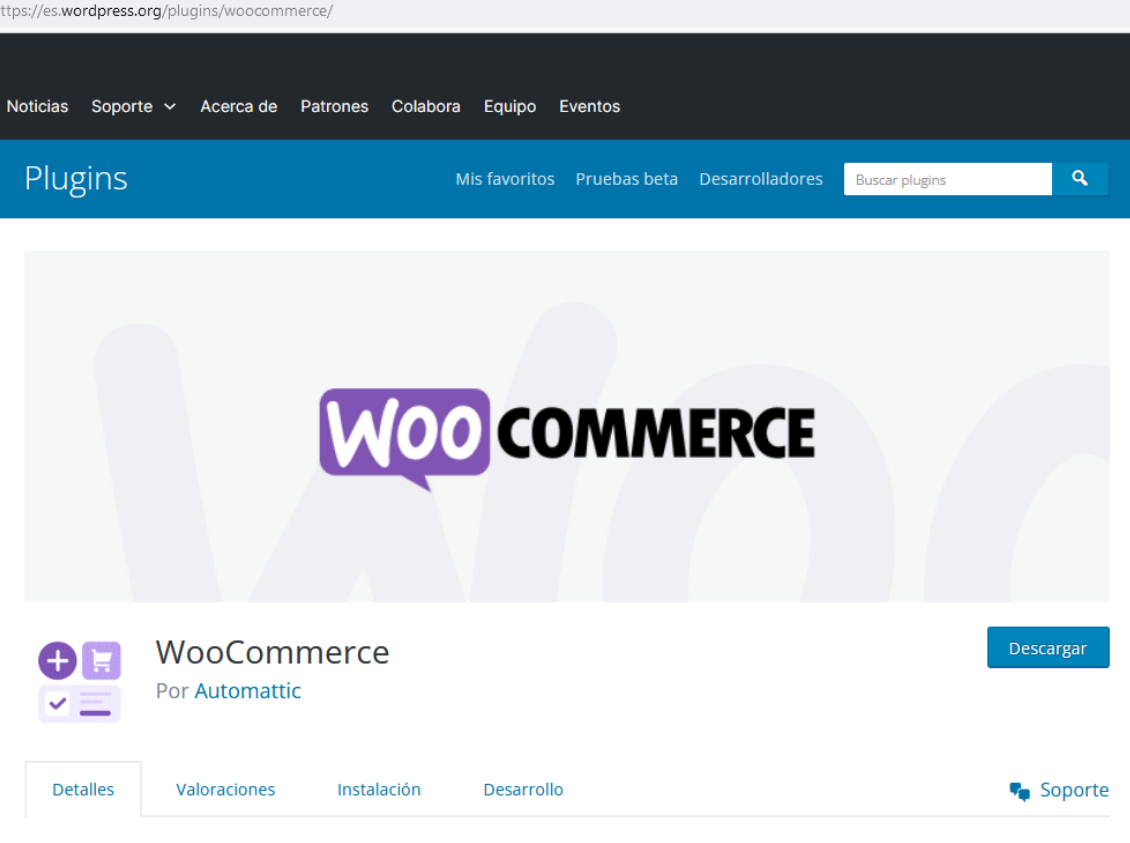

*Figura 3 - Plugin WooCommerce*

<span id="page-36-0"></span> A continuación, se describe cuáles son los pasos para la creación de la tienda virtual: **Paso 1**: Instalar WordPress dentro del Hosting

<span id="page-36-1"></span>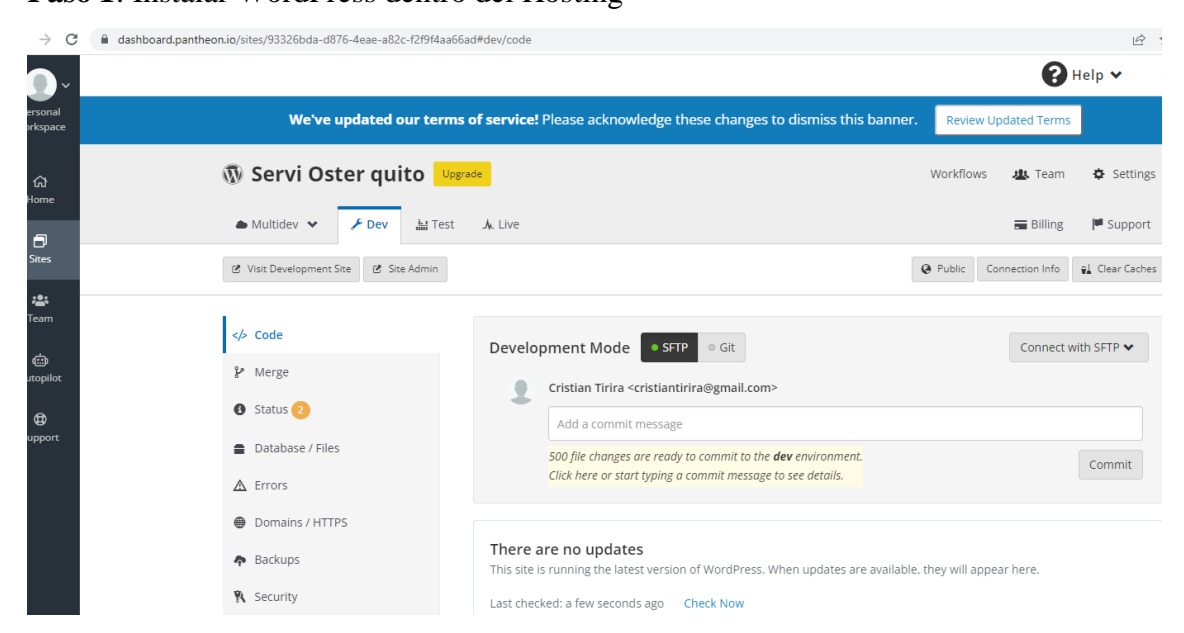

*Figura 4 - Instalación de WordPress*

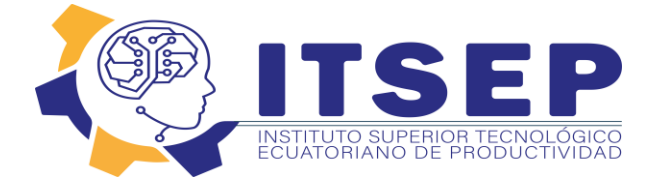

### **Paso 2**: Configuración de WordPress

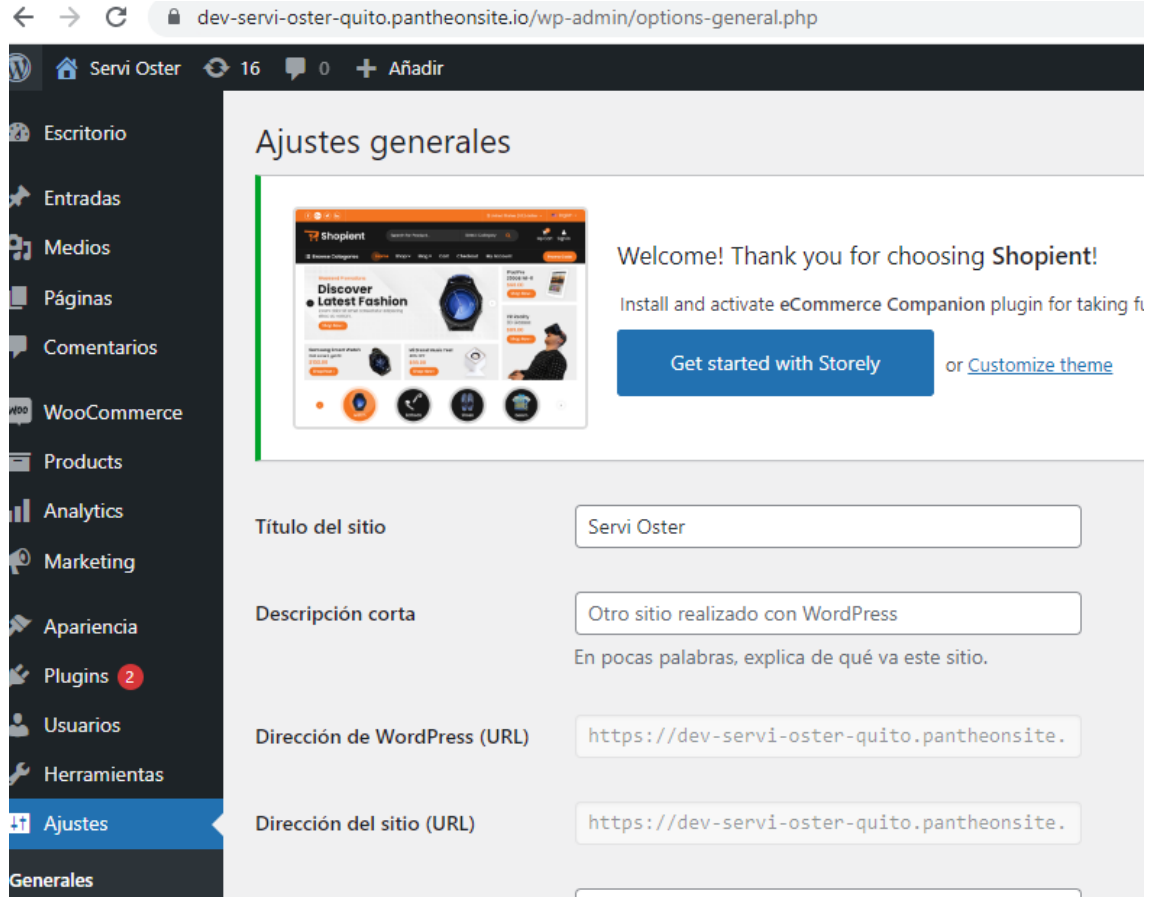

*Figura 5 - Configuración de WordPress*

<span id="page-37-0"></span>**Paso 3**: Instalar WooCommerce dentro de WordPress

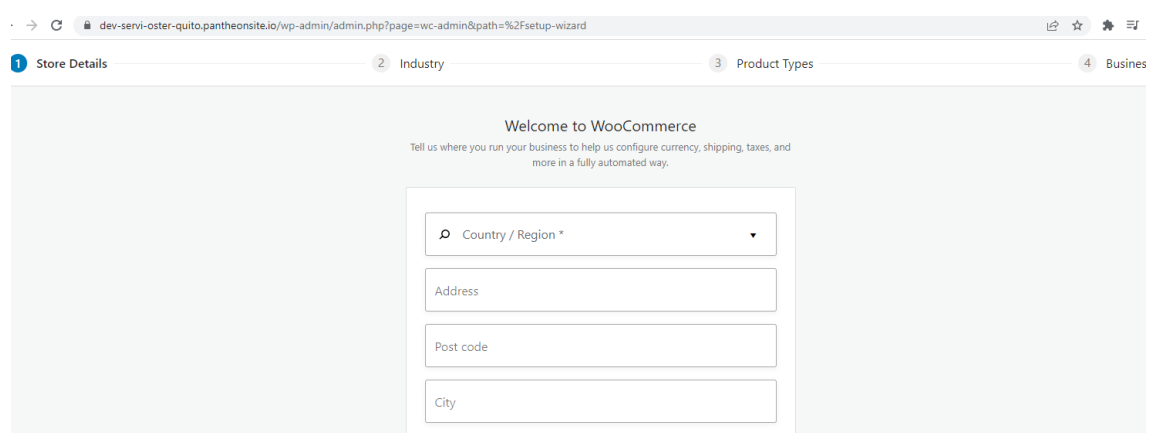

<span id="page-37-1"></span>*Figura 6 - Instalación y Configuración de WooCommerce*

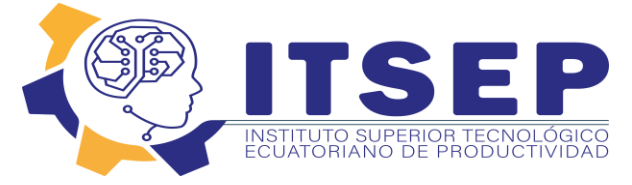

 Se puede ajustar configuraciones básicas a cada instante el cual se la puede ajustar a cada área como se la describe:

- Ubicación de la empresa.
- Moneda utilizada "(\$) dólar"
- Unidad de medida para el peso del producto (kg, lb)
- Unidad de medida para las dimensiones del producto (cm)
- Gastos de envió a domicilio del producto
- IVA indicando el monto
- Autorización para pago por transferencia, contra entrega

**Paso 4**: Realizar la configuración de la tienda en línea (opciones generales)

#### **Cuentas**

 Por medio del menú de configuración se puede realizar el registro de cuentas de clientes en la pestaña "cuentas", se ejecuta la redirección de los usuarios son a una página donde se puede iniciar sesión o realizar el registro para adquirir una cuenta como cliente.

#### **Correos electrónicos**

 En "correos electrónicos" se realiza la configuración de correos electrónicos para realizar las transacciones del cliente y su respectiva configuración, por ejemplo, nueva, cancelada, fallida, incluir comentarios o crear cuentas nuevas. Al mismo tiempo se puede modificar el diseño de los correos electrónicos (encabezado y pie de página, colores individuales para el texto y el fondo).

 WooCommerce ofrece a aquellos que usan WordPress para crear su tienda en línea, la posibilidad de editar una variedad de funciones básicas de forma independiente. Se procede a ingresar información:

- Título del sitio web
- Dirección web "URL"
- Zona horaria
- Idioma

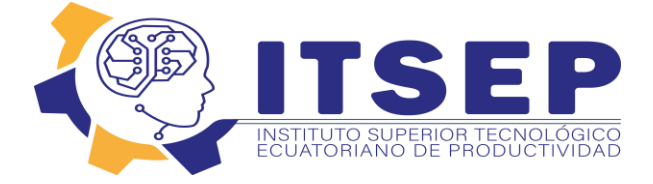

 Dentro del menú se puede encontrar la configuración para seleccionar y ordenar elementos para la infraestructura de importancia para la tienda el cual se detallan a continuación:

#### **General**

Permite los cambios de ubicación, la región de ventas, la moneda y las ubicaciones de envío.

#### **Productos**

 Se configura ajustes respecto al producto: unidades de medida, valoraciones, opciones de visualización (páginas de la tienda y del producto, así como imágenes), gestión del almacén y productos descargables.

#### **Impuesto**

 Se registra las tasas de impuestos (por ejemplo, filtrado por país, ciudad y términos de envío).

#### **Envío**

 Aquí se puede plantear la cantidad de productos por ciudad o región, incluir las zonas de envío, el valor del cargo y como va a ser el tipo de envío.

#### **Pago**

 Se configura por medio de la pestaña "pago" es aquí donde se puede incluir cupones de descuento o promociones hasta ser redirigidos al carrito de compra. Aquí se plantea los términos y condiciones para guiar a una URL para la transacción y donde se deben mostrar los métodos de pago transferencia, pago contra entrega, tarjeta de crédito o débito.

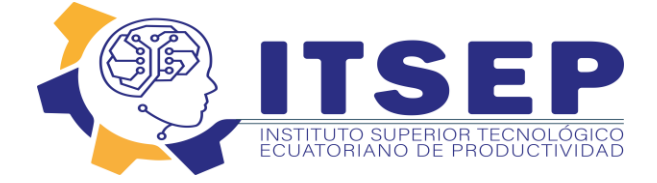

#### **Verificar**

Finalmente se verifica a compra del o los productos.

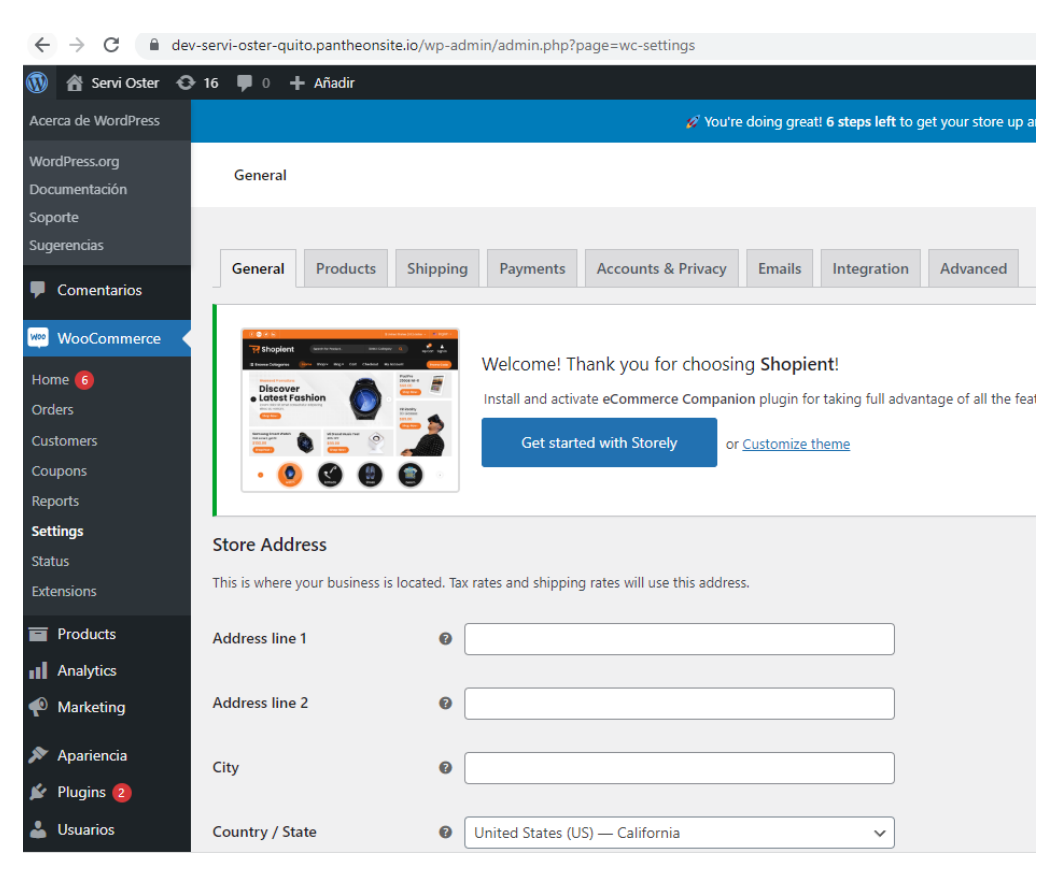

*Figura 7 - Pestañas de Configuración*

<span id="page-40-0"></span>**Paso 5**: Diseñar la navegación y el diseño de la tienda online

 Se puede personalizar la navegación por medio de una interfaz de usuario de la tienda WordPress de esta manera se la vuelve mucho más fácil encontrar lo que buscan. El asistente de instalación de WooCommerce automáticamente crea una interfaz de navegación central con cuatro opciones de menú:

- Tienda "resumen y detalles del producto"
- Carro de la compra "colección digital de todos los pedidos"
- Checkout "página de pago para procesar compras"
- Mi cuenta "cuenta de cliente con resumen de pedidos"

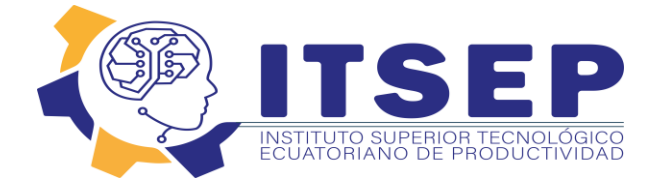

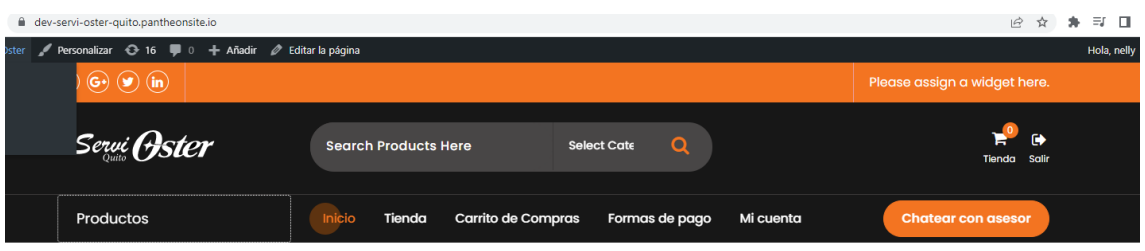

*Figura 8 - Pestañas de Acceso a la Tienda*

<span id="page-41-0"></span> En la barra lateral, también encontrará la pestaña páginas el cual permite crear paginas extras para la tienda. Si hace clic en editar es posible colocar esta página en cualquier lugar de la jerarquía del sitio y publicarla. Así mismo se puede expandir el menú de navegación en la tienda que se diseña para este proceso se "debe ingresar el nombre deseado del nuevo menú en menú (el primero ya se llama 'menú principal'). A la izquierda de la ventana 'estructura del menú', puede agregar las páginas deseadas al menú marcando cada una y guardando su configuración (botón llamado 'guardar menú')".

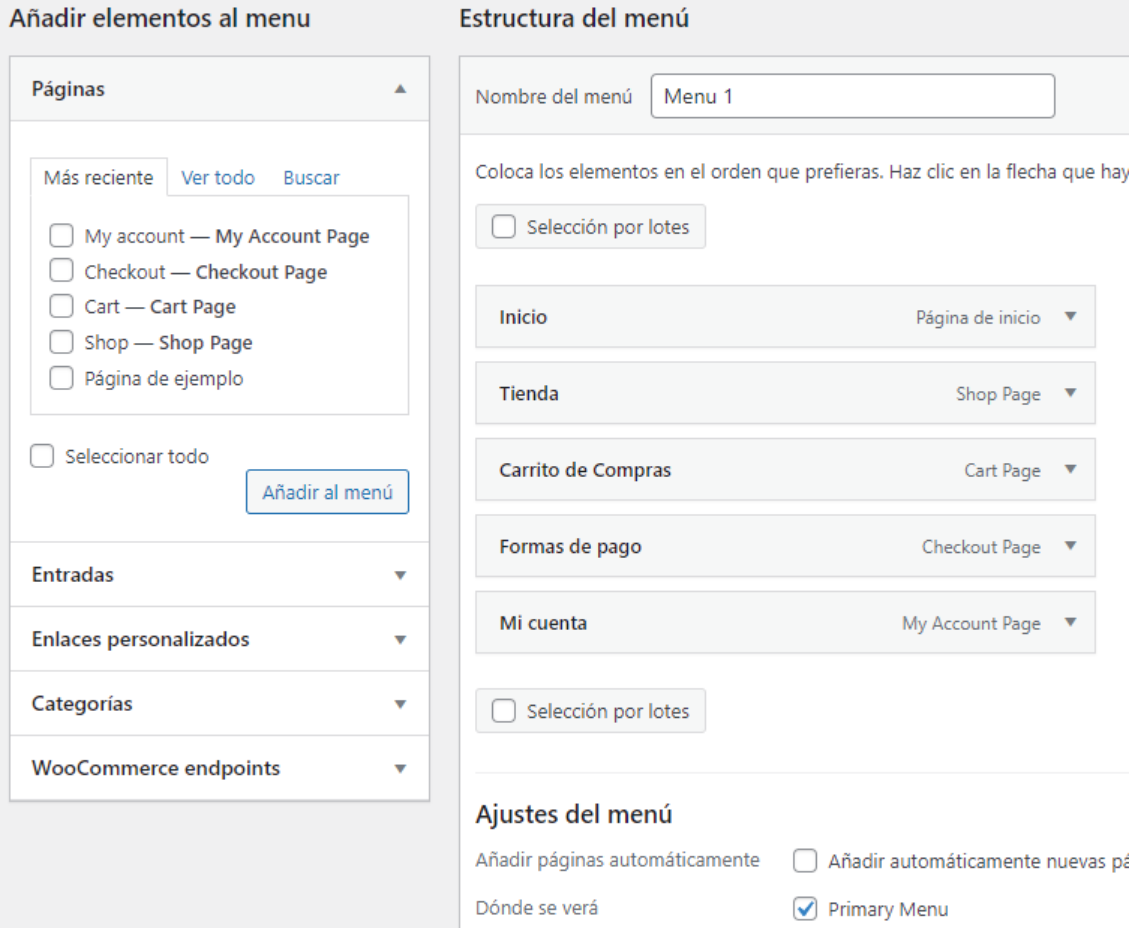

<span id="page-41-1"></span>*Figura 9 - Creación del Menú Principal y extras*

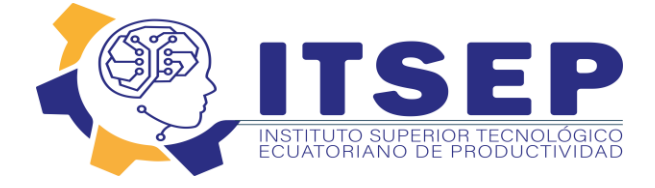

**Paso 6**: Productos, textos e imágenes para la tienda online de WordPress

 Si desea crear su tienda en línea con WooCommerce y que sea un éxito, no basta con crear el diseño y la estructura del menú para el sitio web de la tienda: su contenido debe mostrarse y los productos deben venderse en su tienda en línea de WordPress.

 Para agregar un producto a su gama, seleccione 'agregar producto' en el tablero, que se encuentra debajo de la pestaña 'producto'. Para los datos del producto, por ejemplo, puede elegir entre un 'producto simple' o un 'producto variable' (por ejemplo, artículos individuales de diferentes colores o tamaños).

 Ahora puede agregar el nombre del producto, las descripciones del producto, las fotos, las galerías y las etiquetas que permitirán a sus clientes encontrar sus productos rápidamente.

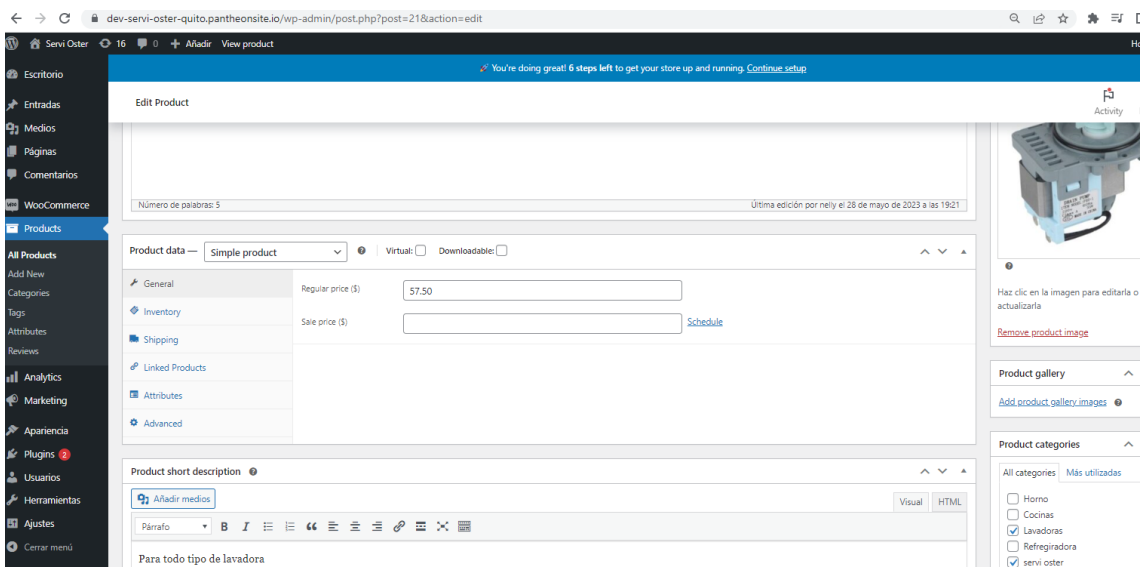

<span id="page-42-0"></span>*Figura 10 - Creación de un Producto*

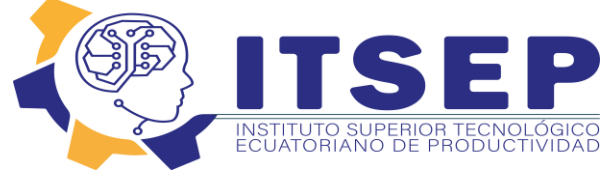

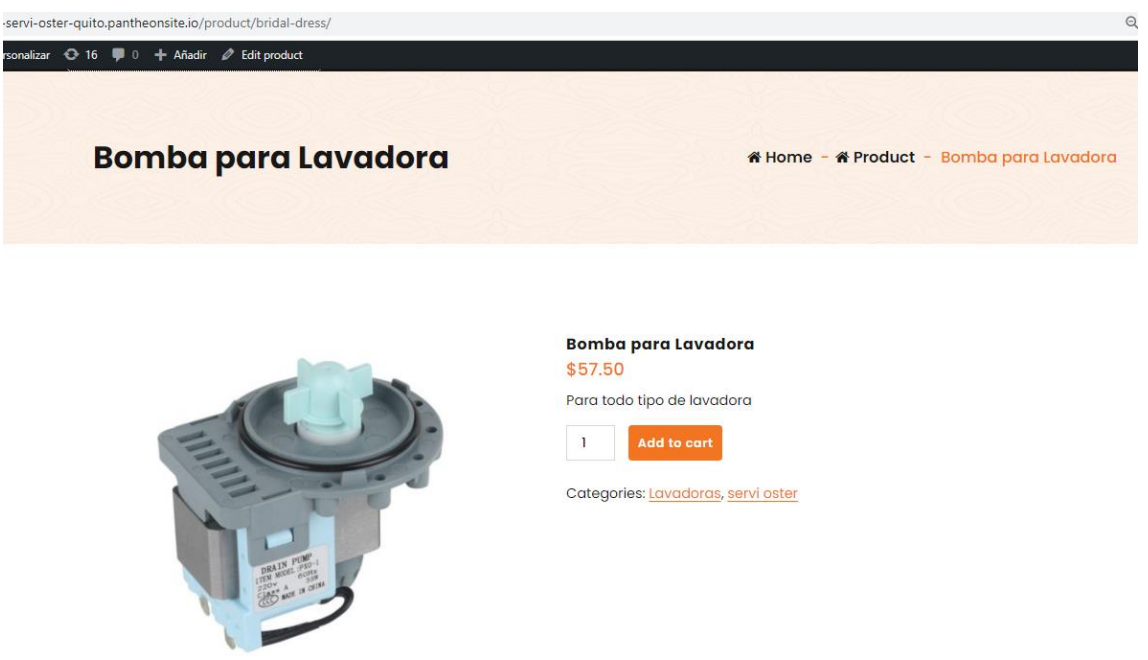

*Figura 11 - Visualización del Producto*

<span id="page-43-0"></span> Para clasificar los productos en las páginas de su categoría, seleccione 'categorías' en el elemento de menú 'productos' e ingrese el nombre y la variante de URL de su categoría, por ejemplo, lavadoras. Luego debe proporcionar una descripción y una miniatura, y finalmente hacer clic en 'agregar categoría de producto'.

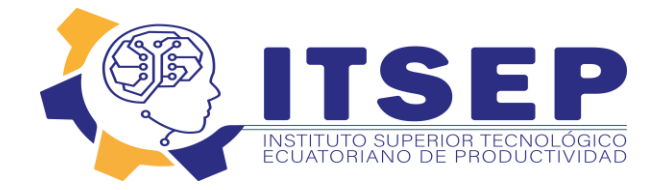

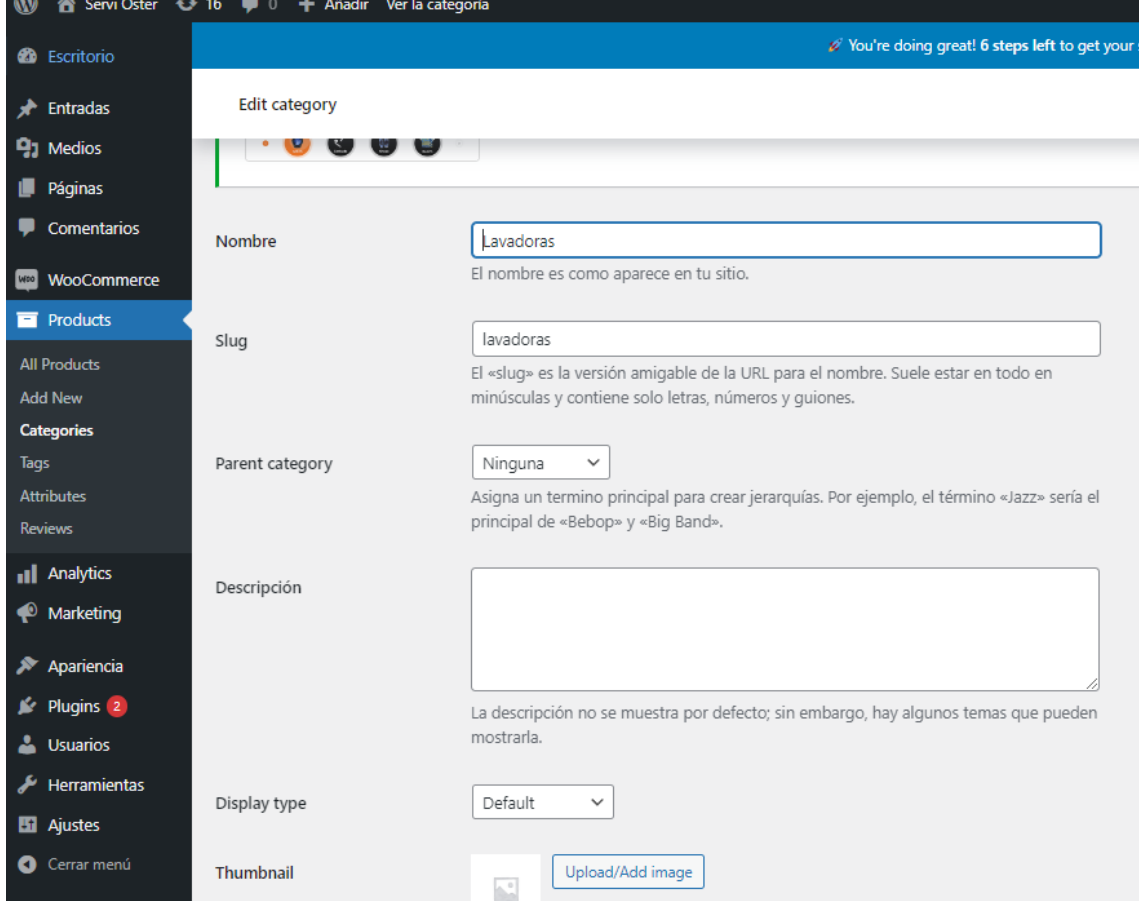

*Figura 12 - Creación de una Categoría*

<span id="page-44-0"></span>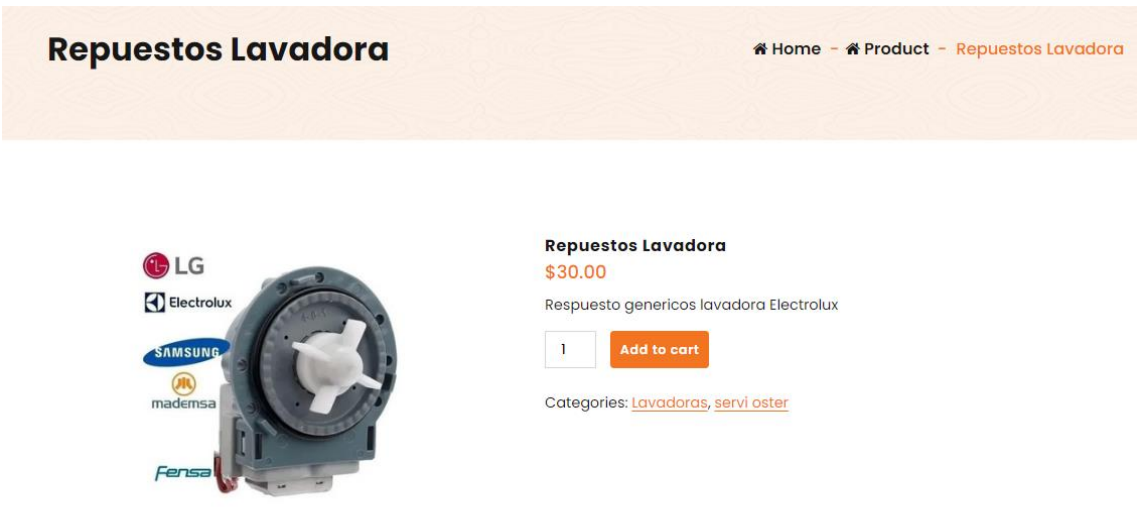

<span id="page-44-1"></span>*Figura 13 - Visualización de Categorías*

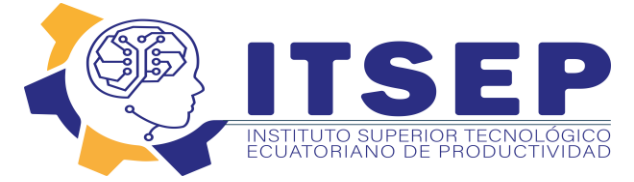

**Paso 7**: Configuración del Head

<span id="page-45-0"></span>**Paso 8**: Configuración de la tienda

 El encabezado es la parte principal de la tienda virtual y está compuesta del logo, menús y áreas que hacen que la tienda sea dinámica.

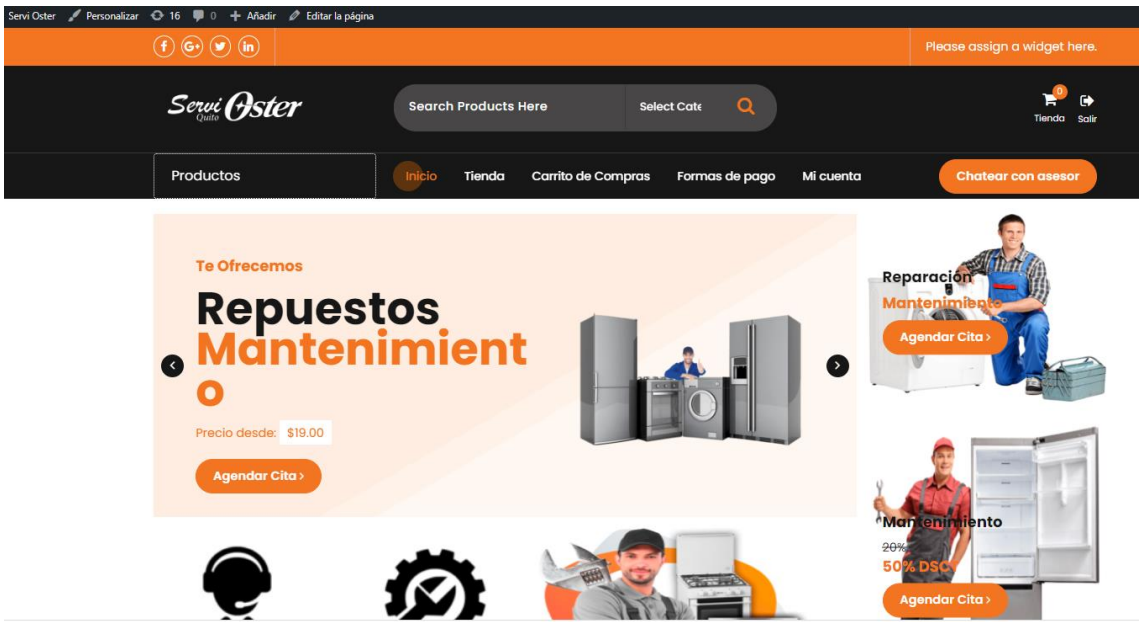

*Figura 14 - Encabezado de la tienda*

#### https://dev-servi-oster-quito.pantheonsite.io/shop/  $Q$  16  $\blacksquare$   $\blacksquare$   $\blacksquare$   $\blacksquare$   $\blacksquare$   $\blacksquare$   $\blacksquare$   $\blacksquare$   $\blacksquare$   $\blacksquare$  $\begin{array}{cc}\n\bullet & \bullet \\
\bullet & \bullet\n\end{array}$ Servi Oster  $\alpha$ Search Products Here KIT. Repuestos de cocina res doble/triple<br>llama oa para Lavadoro ara todo tipo de lavadora KIT, Reg uestos para griferia de<br>cocina. Edesa **Ilama**<br>as: Bosch, Mabe,<br>Indurama<br>\$10.00 \$8.00 Add to car Add to cart Add to cart Add to cart TILLIN **PERS**

<span id="page-45-1"></span>*Figura 15 - Tienda Virtual*

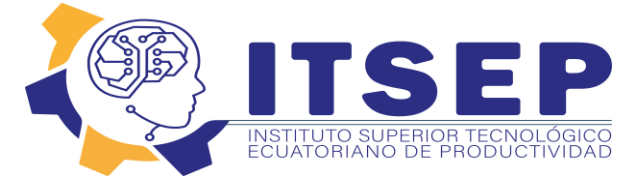

**Paso 8**: Configuración y publicación de la tienda virtual.

 Este es el último paso, pero antes de eso revisaremos que todo esté funcionando de la manera correcta y así poder realizar la difusión de la tienda virtual, para poder observar la tienda se lo hace mediante este link.<https://dev-servi-oster-quito.pantheonsite.io/>

<span id="page-46-0"></span>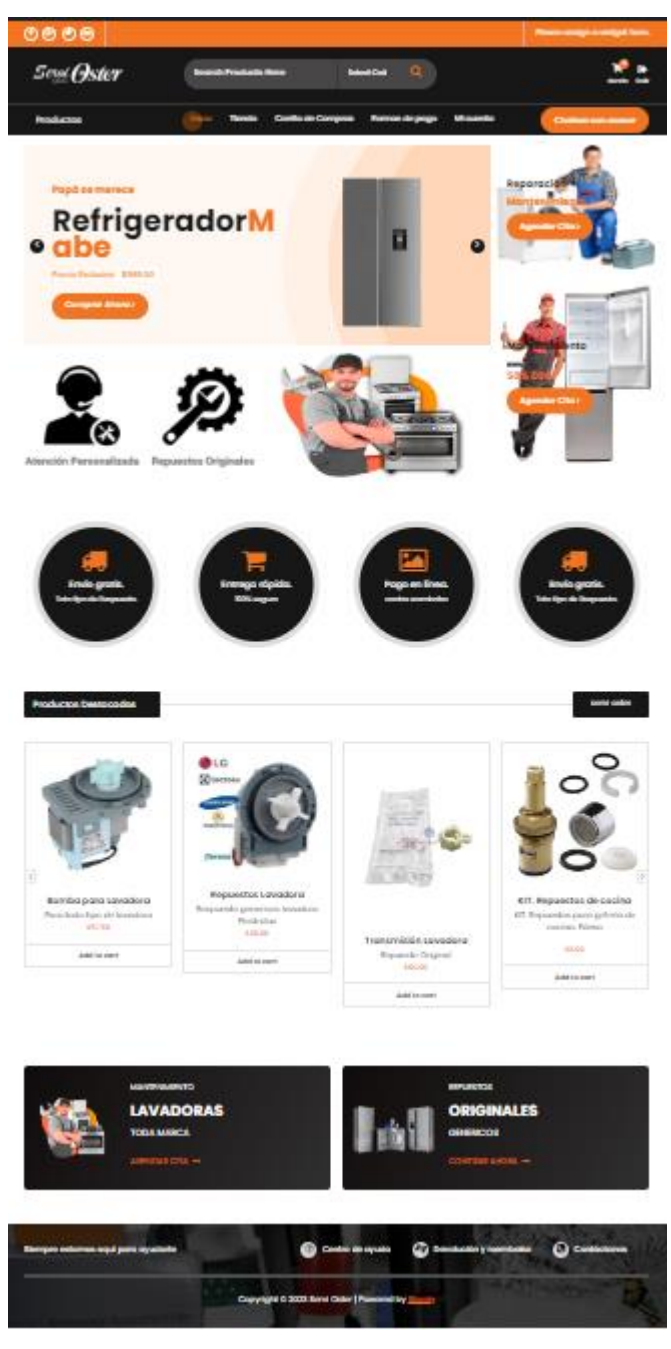

*Figura 16 - Tienda Virtual Publicada*

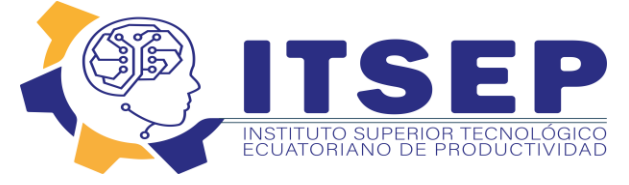

# **Capítulo VI**

# **Aspectos Administrativos**

### <span id="page-47-2"></span><span id="page-47-1"></span><span id="page-47-0"></span>**6.01 RECURSOS**

#### 6.01.01 **Recursos Humanos**

- $\checkmark$  Community Manager
- $\checkmark$  Participantes, plataforma de apoyo de la empresa
- $\checkmark$  Responsables de las actividades
- $\checkmark$  Personal de ventas

#### **6.01.02 Recursos Materiales**

- $\checkmark$  Materiales y suministros de oficina
- $\checkmark$  Libros de consulta
- $\checkmark$  Computadores
- $\checkmark$  Impresora

#### **6.01.03 Recursos Técnicos y tecnológicos**

- $\checkmark$  Aplicación de técnicas grupales
- $\checkmark$  Aplicación de técnicas de comunicación
- $\checkmark$  Internet

#### **6.01.04 Recursos Financieros**

La empresa SERVI OSTER asumirá Los costos de materiales tecnológicos y de oficia que se requiera para el cumplimiento de la propuesta de este.

#### <span id="page-47-3"></span>**6.02 PRESUPUESTO**

La elaboración del presupuesto es importante ya que, a través del mismo, las actividades de la empresa en términos cuantitativos se hacen de manera planificada, controlada y ordenada considerando las posibles fluctuaciones que pueden presentarse en el futuro, a fin de que las mismas no tengan mayor impacto en la planificación anual de la empresa.

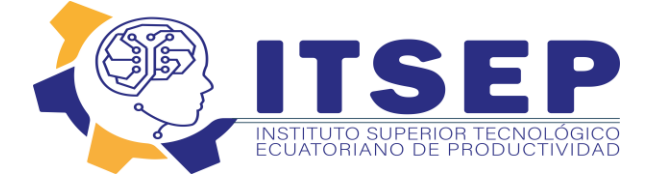

 Es un proyecto dirigido a la empresa SERVI OSTER y por lo tanto busca su beneficio, los gastos de la implementación de una tienda virtual correrán a cargo de la misma empresa.

El presupuesto está facultado para una inversión total **\$ 1.100** Cabe señalar que todos los datos han sido observados y analizados cuidadosamente, tomando en cuenta la situación actual de la empresa.

#### **Presupuesto elaboración del plan de mejora**

**TABLA NO. 9 PRESUPUESTOS ELABORACIÓN DEL PROYECTO Y LA CREACIÓN DE UNA TIENDA VIRTUAL**

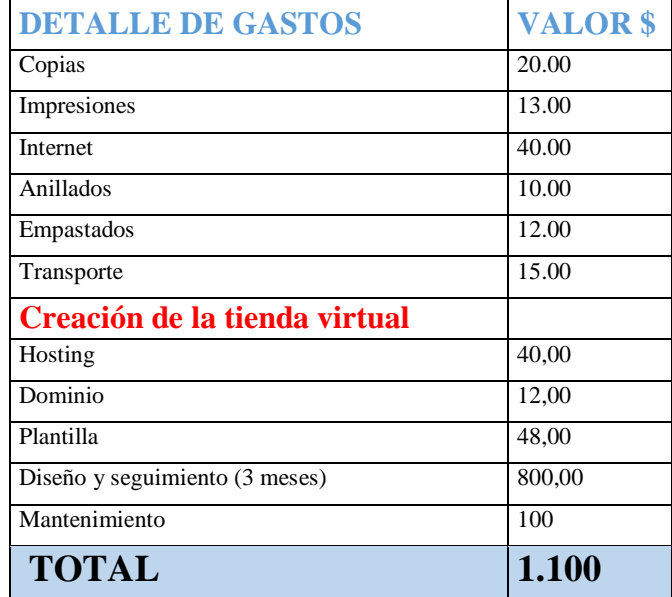

Elaborado por: Nelly Toapanta Fuente: Investigación propia

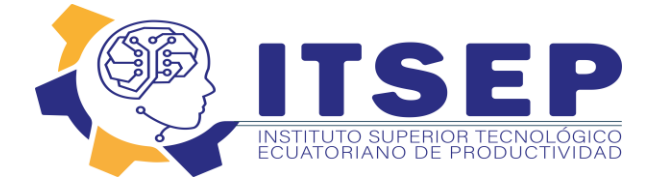

# <span id="page-49-0"></span>**6.03 Cronograma**

El diagrama de Gantt, se tomó en cuesta la variable tiempo estudio del proyecto, partiendo de Enero del 2023 hasta Marzo del 2023 y la variable actividad en donde se puntualiza lo que se realizara.

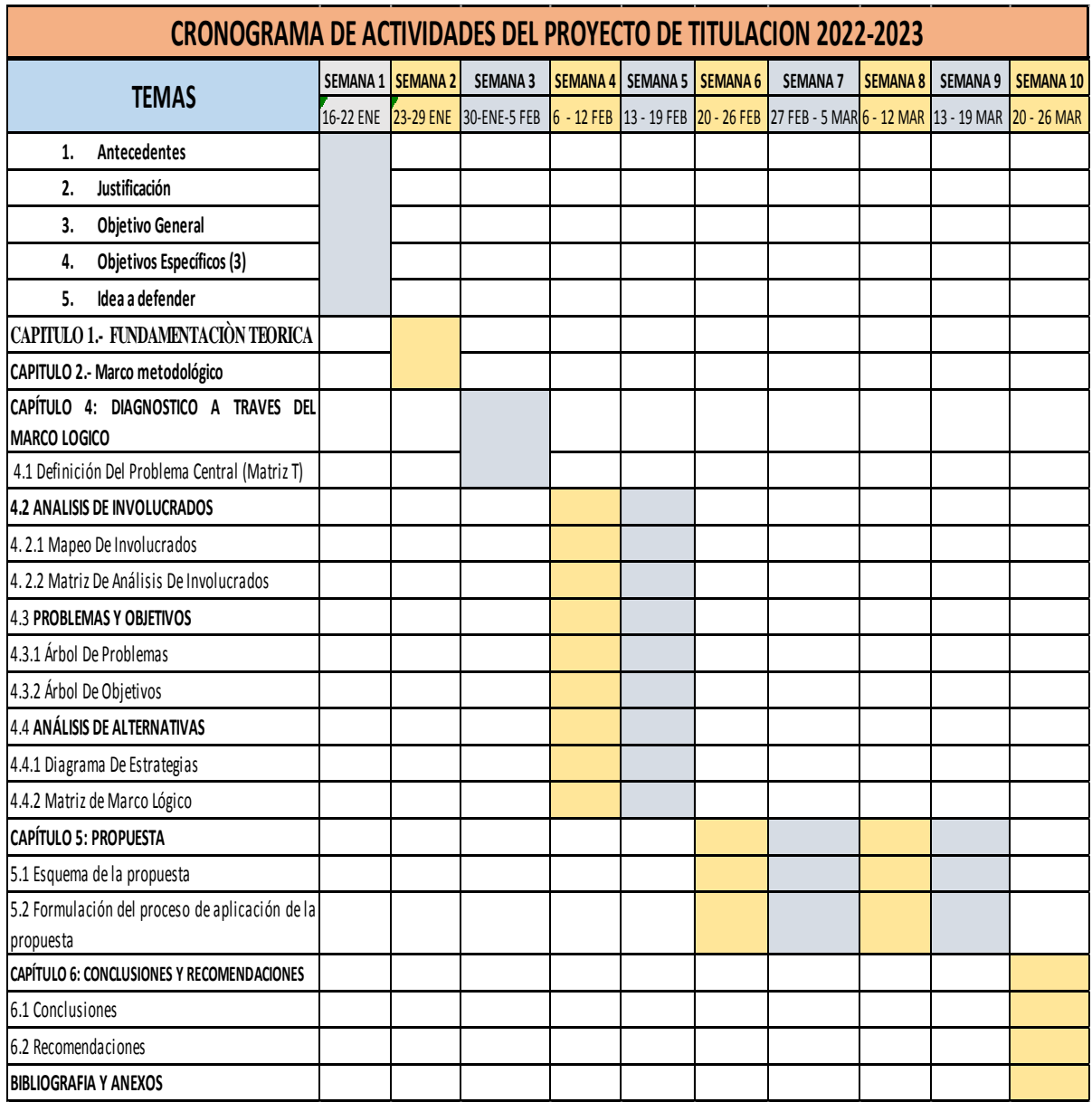

Elaborado por: ITSEP Fuente: ITSEP

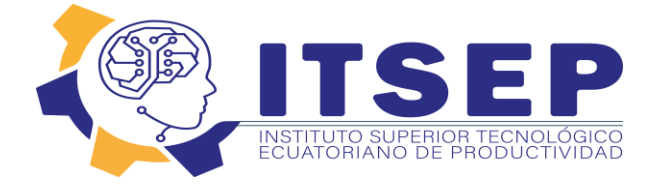

# **Capítulo VII**

### **CONCLUSIONES Y RECOMENDACIONES**

# <span id="page-50-2"></span><span id="page-50-1"></span><span id="page-50-0"></span>**7.01 Conclusiones**

1.- Con la investigación que se ha realizado en la empresa SERVI OSTER se pudo determinar la importancia que tiene las ventas de manera virtual y a domicilio, se concluye que la empresa tiene que contar con una plataforma virtual para poder ser competitiva en el mercado y ajustarse a la modernización ya que a partir de la pandemia va creciendo cada vez más la venta de manera virtual.

2.- La creación de la tienda virtual le ayudara a la empresa a tener más clientes mejor su economía y a posicionarse en el mercado y abaratar costo.

3.- Al no contar con una plataforma virtual para poder vender sus productos la empresa tiene alto riesgo de que pueda quebrar ya que como se vio en las encuestas más del 60% de las personas consultan y compran de manera virtual.

# <span id="page-50-3"></span>**7.02 Recomendaciones**

1.- Contratar a un profesional para que le asesore en la creación de la tienda virtual así como para realizar el estudio de mercado y saber que contenidos puede publicar para poder tener más seguidores y potenciales clientes.

 2.- Se recomienda contratar a un profesional en Community manager para que maneje la plataforma y le tenga actualizada continuamente como también para que haga el análisis estadístico de cómo va funcionando la tienda virtual.

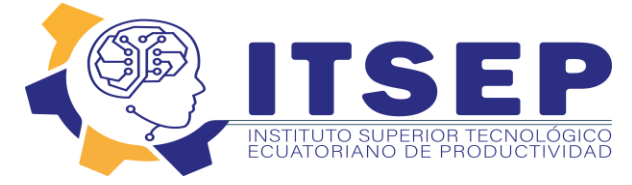

# <span id="page-51-0"></span>BIBLIOGRAFIA

Ancin, J. M. (2016). *El Plan de Marketing en la Pyme.* Madrid: ESIC.

- Camcol. (27 de 12 de 2018). *www.camacol.co.* Obtenido de www.camacol.co: https://camacol.co/sites/default/files/informes\_gestion/Informe%20de%20 Gestion%2020 17-2018.pdf
- Camino, J. R., & Lopez-Rua, M. D. (2012). *DIRECCION DE MARKETING (3ª ED.): FUNDAMENTOS Y APLICACIONES.* España: ESIC EDITORIAL.
- Chapman, A. (05 de 01 de 2019). Obtenido de http://empresascreciendobien.com/wp/wpcontent/uploads/2016/03/Man ual-DOFA.pdf

Cyr Douglas, G. D. (2010). *Marketing En La Pequeña y Mediana Empresa.* México: Norma.

- Estrade, N. J. (2013). Marketing digital. En N. J. Estrade, *Marketing digital: marketing móvil, SEO y analítica web* (pág. 40). España: Difusora Larousse - Ediciones Pirámide.
- Ildefonso Grande Esteban, E. A. (2017). *Fundamentos Y Tecnics de Investigación Comercial.* Madrid: ESIC.

Mario Giraldo Oliveros, D. J. (2016). *Gerencia De Markenting.* Barranquilla: Ecoe Ediciones.

- Martínez Daniel, M. A. (2012). La elaboración del plan estratégico y su implementación. En M. A. Martínez Daniel, *Análisis de entorno* (pág. 34). Madrid: Diaz Santos.
- Niño, R. V. (2011). *Metodología de la investigación: diseño y ejecución.* Bogotá:
- Ediciones de la U. O. C. Ferrell, M. D. (2012). *Estrategia De Marketing.* Mexico0:

Paraninfo.

- Porter, M. (2015). *Ventaja Competitiva.* México: Grupo Editorial Plata.
- Roberto Hernández Sampieri, C. F. (2010). *METODOLOGÍA DE LA INVESTIGACIÓN.* México: Mc Graw Hi.
- Salazar, A. (27 de 12 de 2018). *En Obra*. Obtenido de En Obra: https://enobra.com/noticias/tendencias-construccion-podrian-afectarnegocio/

Sangri, A. (2014). *Introducción A La Meradotecnia.* México: Editorial Patria.

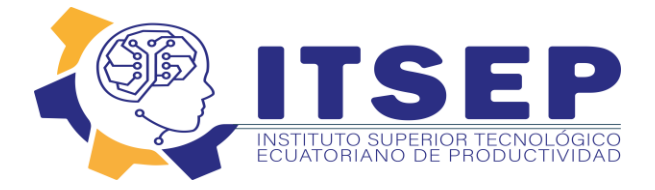

**ANEXOS**

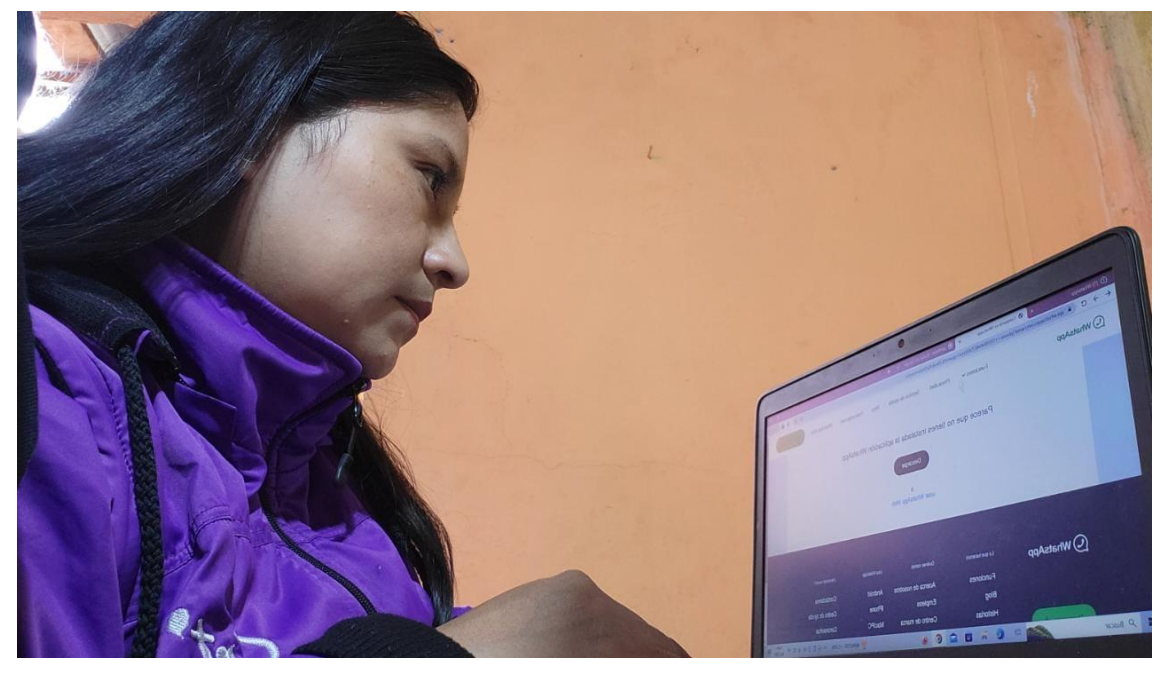

*Figura 17 - Edición de Botones*

<span id="page-52-1"></span><span id="page-52-0"></span>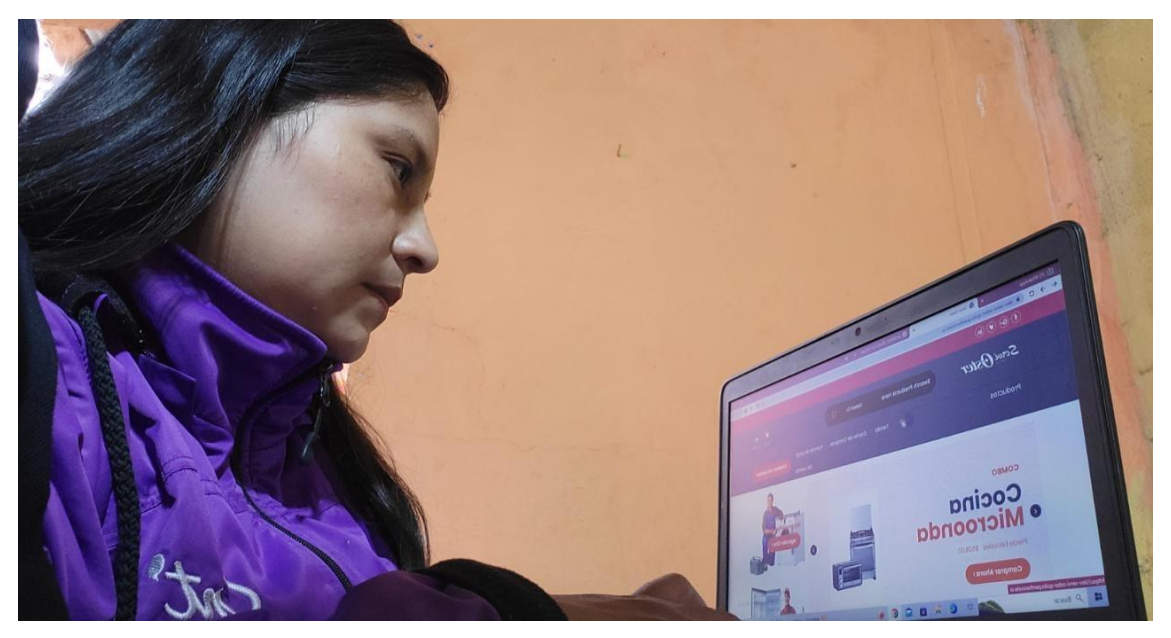

*Figura 18 - Edición de la Tienda*

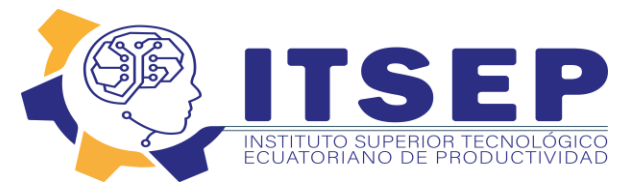

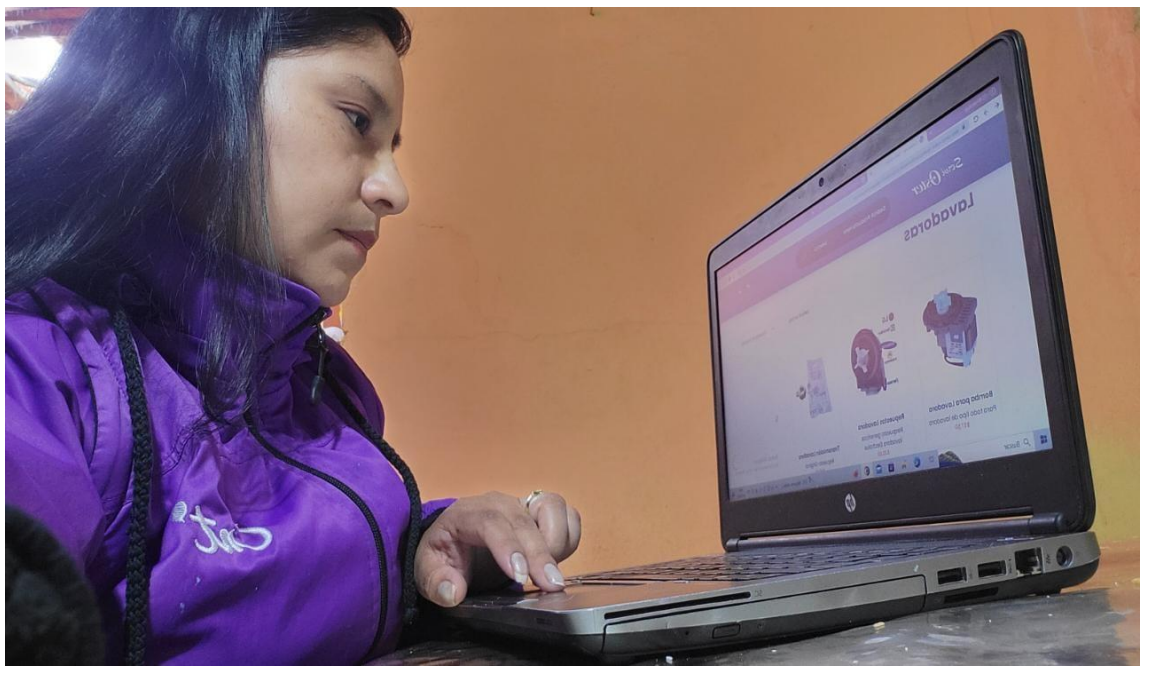

*Figura 19 - Configuración de la tienda*

<span id="page-53-0"></span>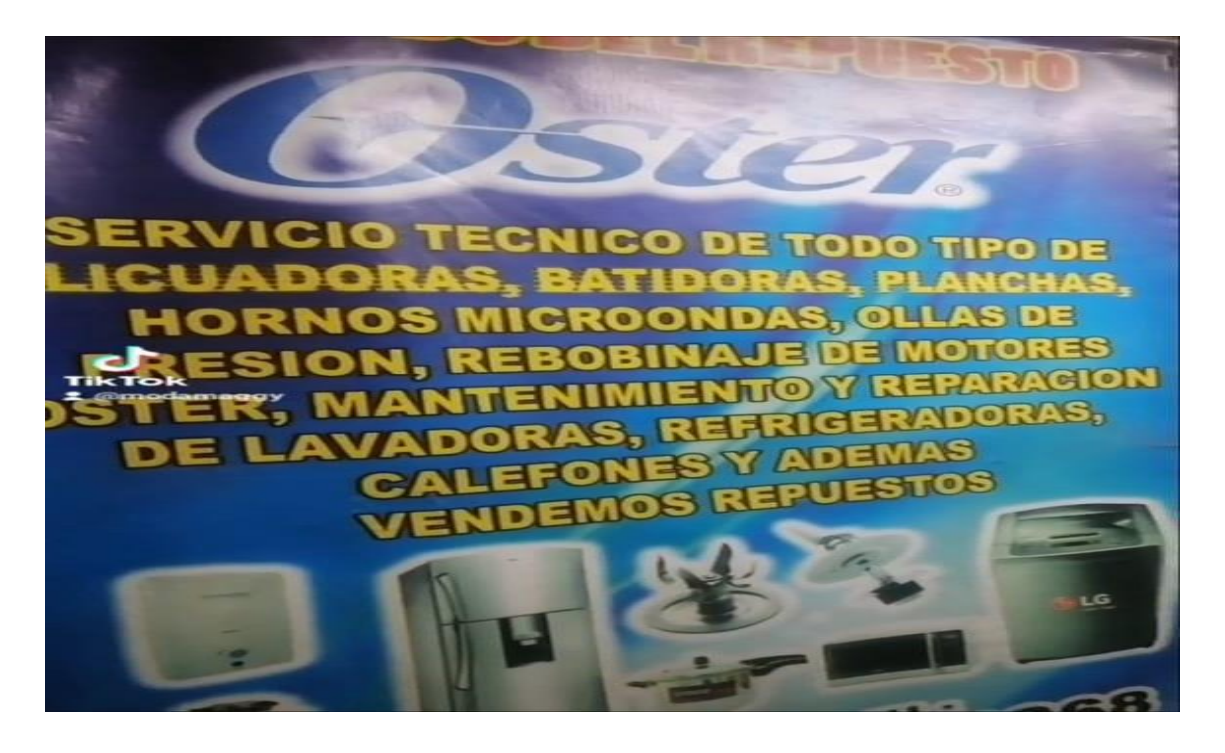

*Figura 20 – Tienda Física ubicado en el Comité del Pueblo* 

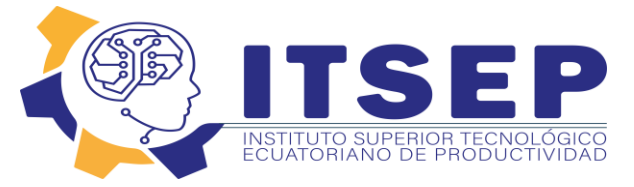

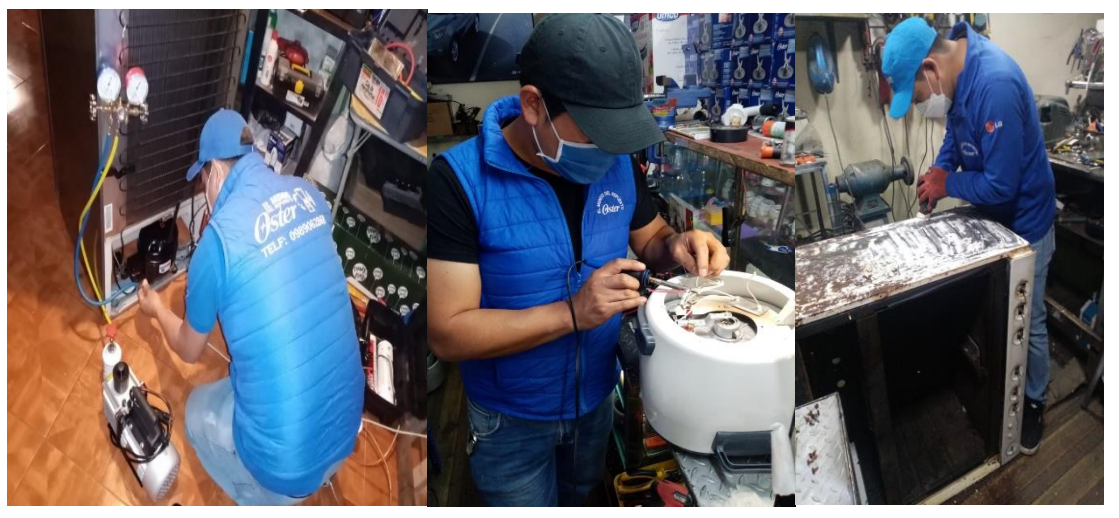

*Figura 21 – Servicio Técnico Especializado Oster*

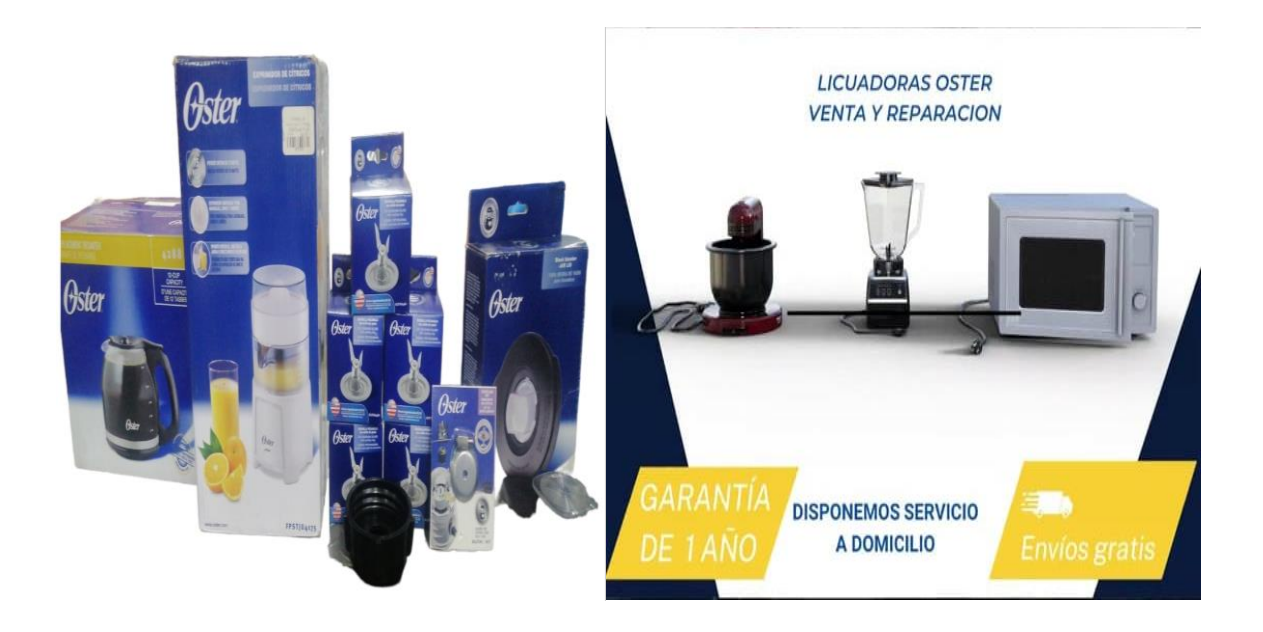

*Figura 22 – Variedad de repuestos Oster*